令和**5**年**5**月**26**日付けで各有床診療素に郵送した資料から抜粋

EMIS(**Emergency Medical Information System**)とは

- ○災害発生時に、各医療機関の被災状況や傷病者の受入状況などを共有し、被災地域での 迅速かつ適切な医療救護活動に必要な情報を集約し提供するための情報システム。
- ○インターネットに接続する環境であれば、ユーザーIDとパスワードの入力でログイン が可能(停電時は、スマートフォン等での入力が可能)。
- ○厚生労働省、都道府県(県庁・保健所など)、市町、医療機関(病院、有床診療所)、 関係団体(医師会、薬剤師会等)がログインすることができる。
- ○災害派遣医療チーム (DMAT)を始め、災害時の医療救護活動において、情報発信及び 情報収集については、基本的にEMISを用いて行う。

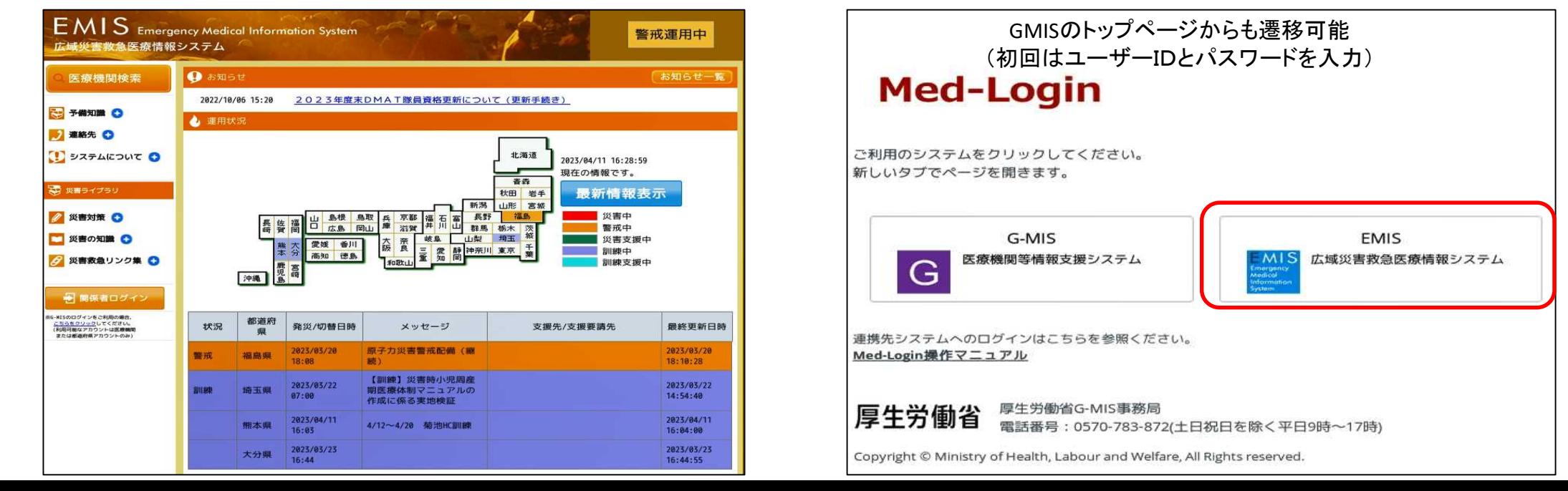

### EMISの役割、導入の目的

- 1 発災時に、医療機関の被害状況(要支援)を発信 →行政やDMAT、関係団体からの支援対象となる (被害が無かった旨を発信することも重要)
- 2 発災時に、患者の受入れ可能状況を発信 →災害拠点病院、救護病院は、重症、中等症の患者の 患者の受入れが求められる。

受入れ可能な患者数等を発信し、搬送調整に寄与

3 医療機関のマネージメントツールとしての活用 災害時に必要となる情報をEMISに入力する →施設基本情報、施設被害状況を入力することは、 **各施設の状況把握、マネージメントに活用**できる

### EMISへの入力項目

1 平時における医療機関基本情報の入力

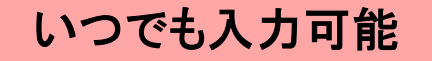

EMISのモードが切り替わっ

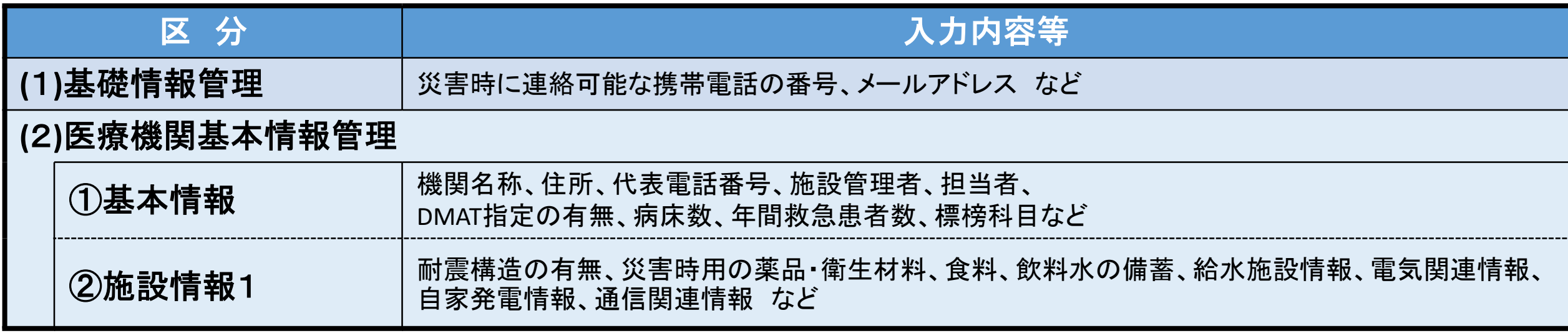

### 2 発災時の被害の有無・被害状況等の入力

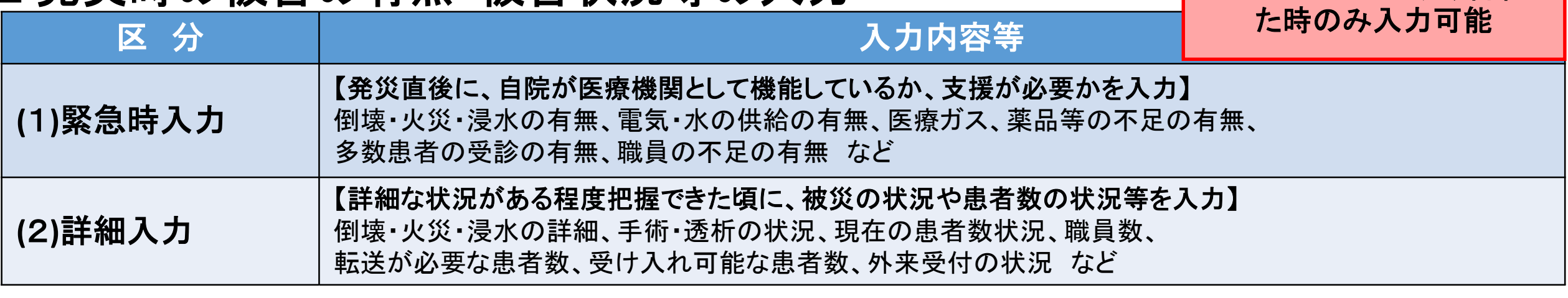

※「緊急時入力」「詳細入力」は、県庁にてEMISを「訓練モード」「警戒モード」「災害モード」のいずれかに切り替えた後に入力可能 ※災害時は、随時、内容を更新していくことが重要

EMIS Emergency Medical Information System 広域災害救急医療情報システム

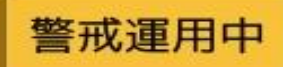

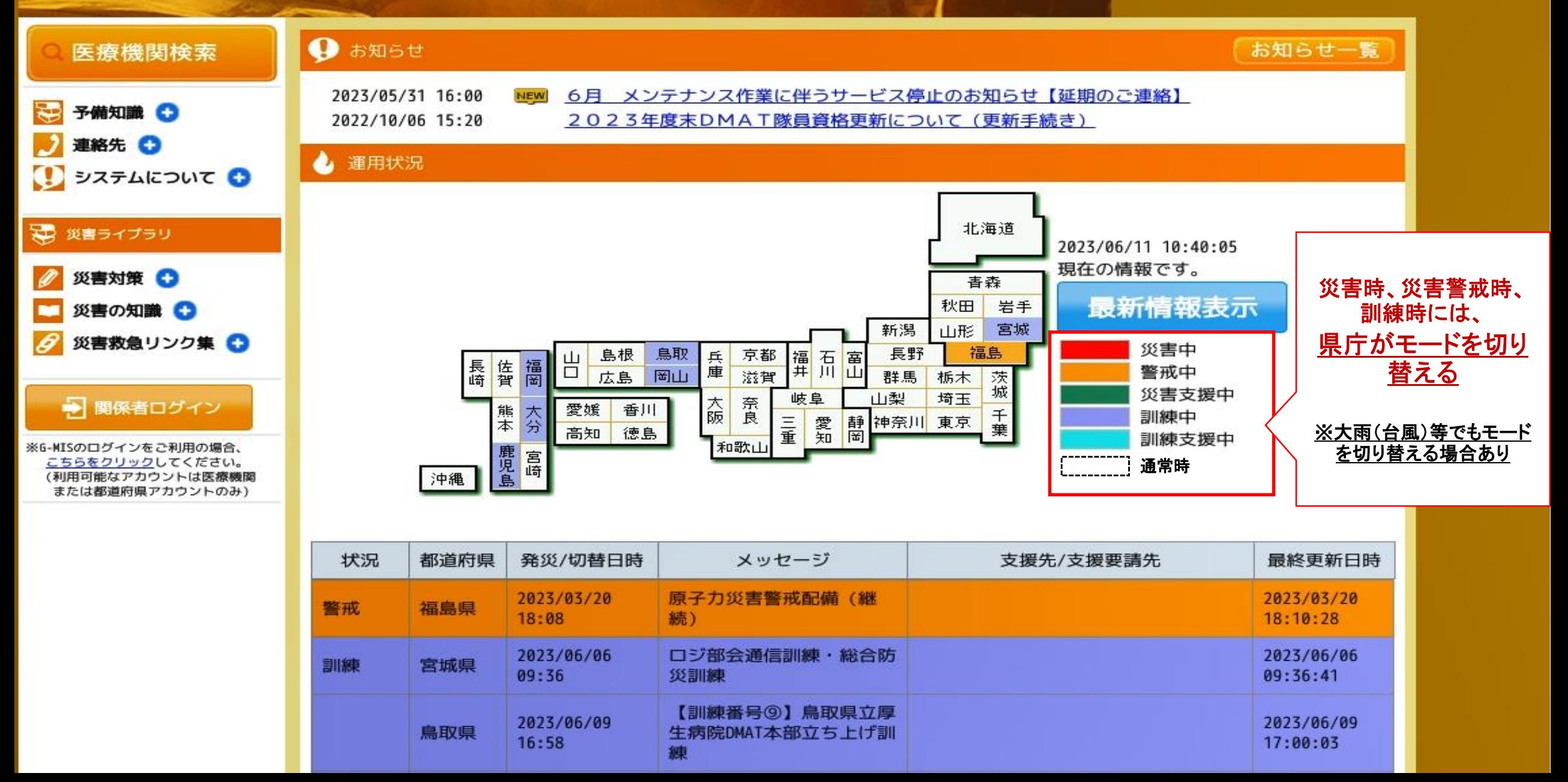

EMIS Emergency Medical Information System 広域災害救急医療情報システム

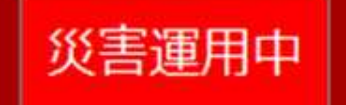

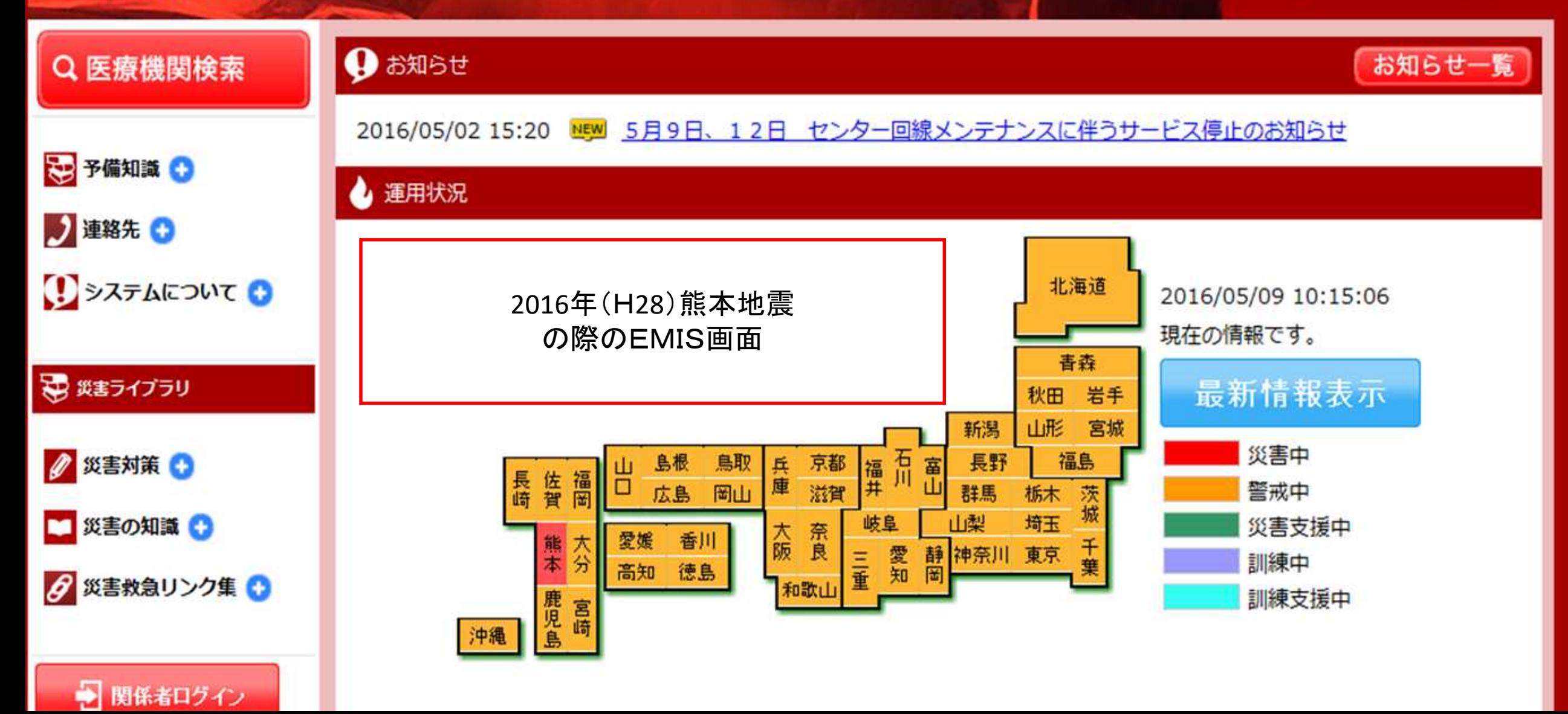

2023年6月13日 18:30~ Zoomにて

## EMIS (広域災害救急医療情報システム) 説明会

静岡DMAT 調整員 伊東市民病院 瀬戸 弘和

## 目的

- EMISの役割について理解する
- EMISの基本的な操作方法を知る
- 災害時の情報発信の必要性を理解する
- 平時のメンテナンスの必要性を理解する

## EMISの操作について

- 1.EMISの基本(システムへのログイン方法)
- 2.基礎情報の確認と入力
- 3.平時の運用(医療機関情報管理の入力) 基本情報の入力方法 施設情報の入力方法
- 4.発災時の運用 緊急時入力 詳細入力
- 5.その他

## 1.ログイン方法

システムへのログイン方法

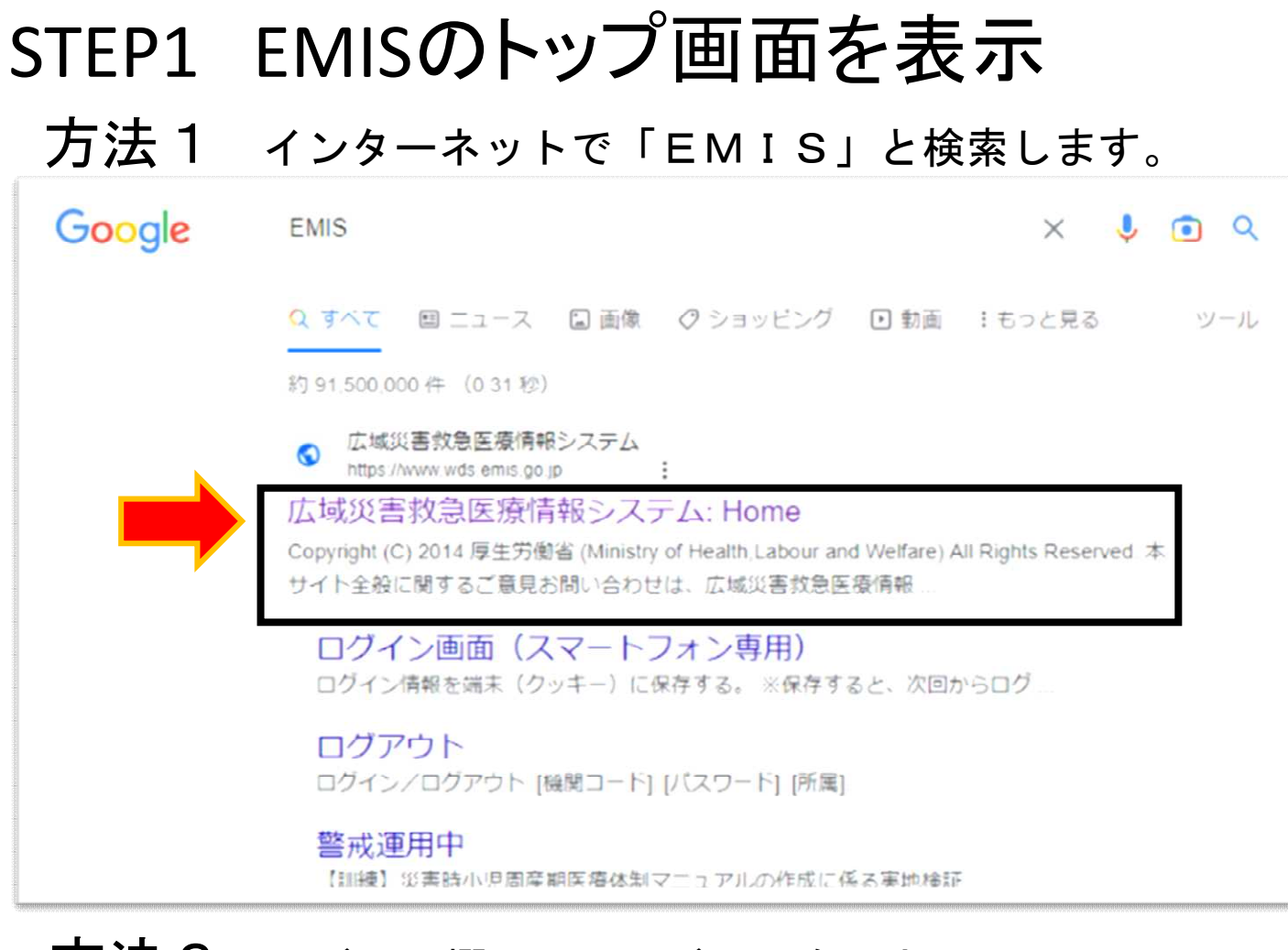

### https://www.wds.emis.go.jp/ 方法2 アドレス欄に下記アドレスを入力

#### 方法3 医療ネットしずおかのリンク からアクセス

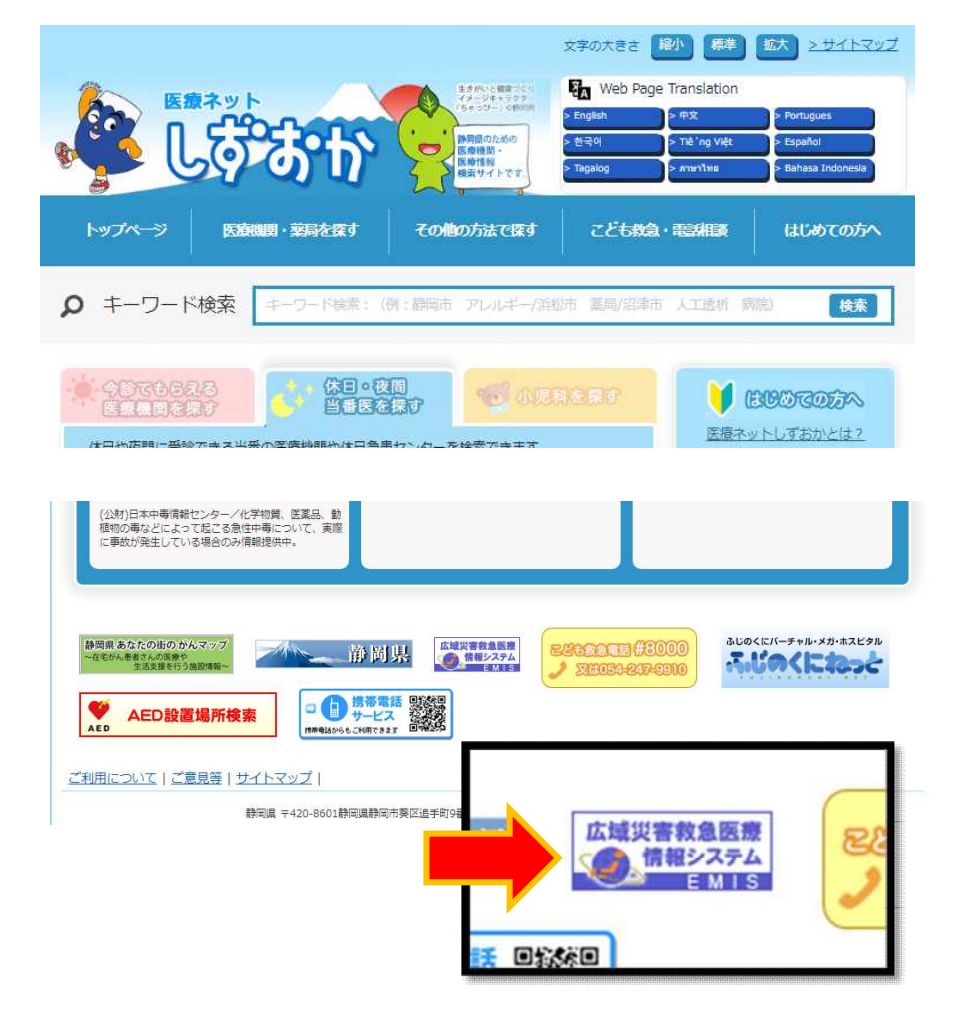

■システムへのログイン方法

### STEP2 「関係者ログイン」のボタンをクリック

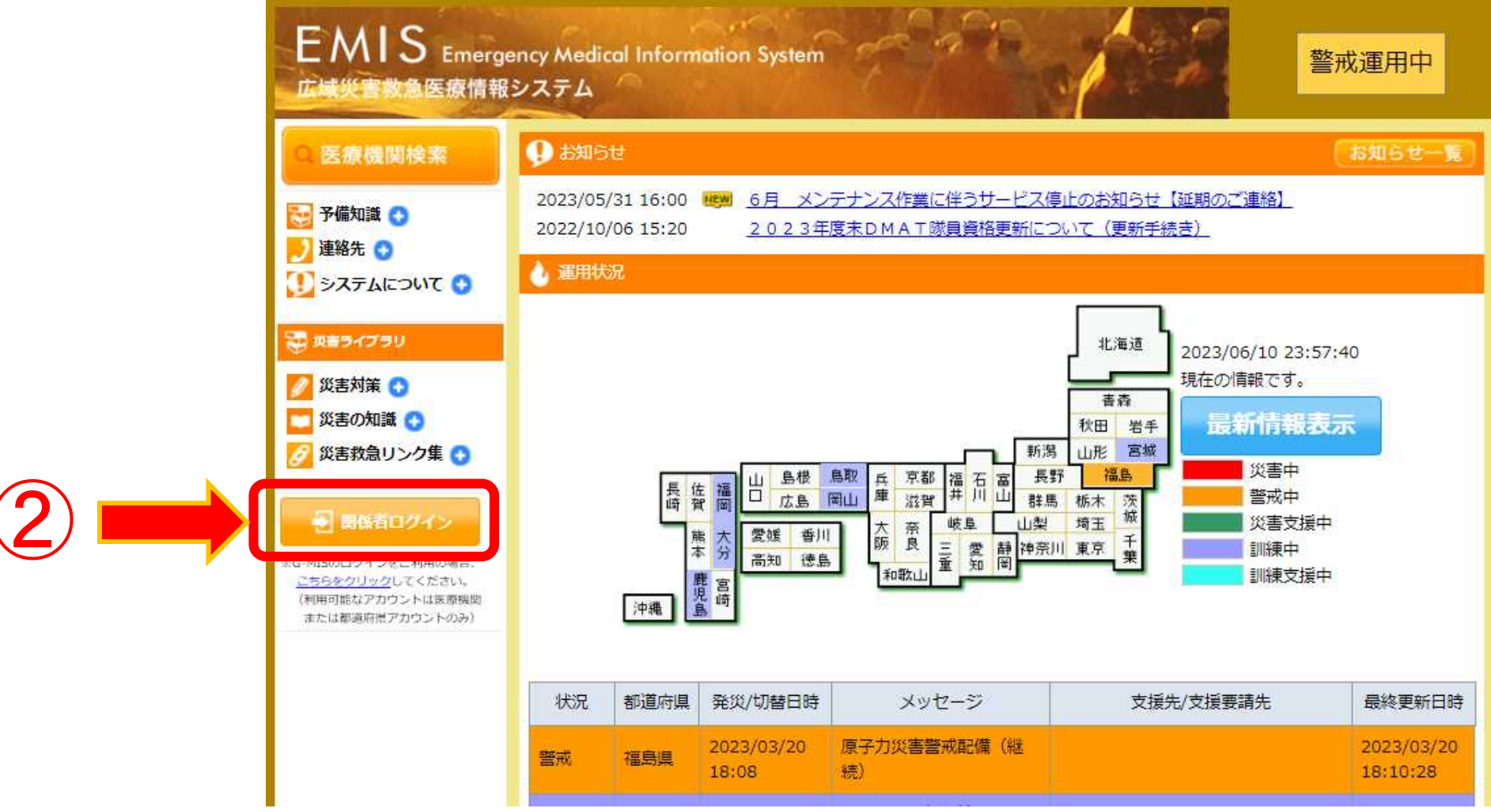

システムへのログイン方法

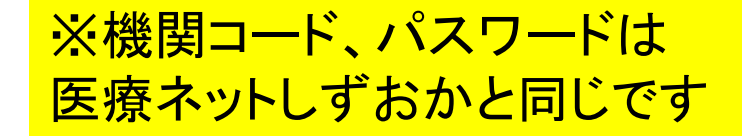

## STEP3 ログインをする 機関コード、パスワードを入力。所属は「静岡県」を選択しログインをクリック

**EMIS** Emergency Medical Information System

Home > ログイン/ログアウト

● 運用状況一覧はこちら

#### ●ログイン情報を入力してください。

<< 洋意>>

1. 機関コード、パスワードは半角英数字で入力してください。 2. パスワードの大文字、小文字は区別されます。 3. ログアウトした場合は、機関コードおよびパスワードを再度入力する必要があります。

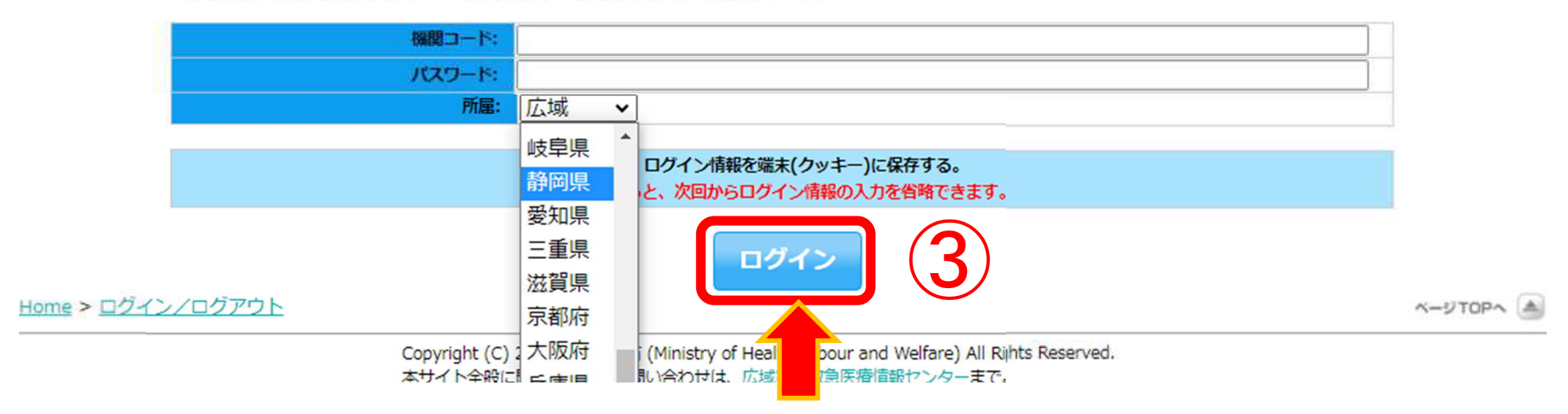

## 2.基礎情報の確認と入力

• 施設の基礎情報(医療機関種別など)

## 基礎情報の確認と入力

## STEP① 関係者メニューに切替

• メニュー切替 ボタンをクリック

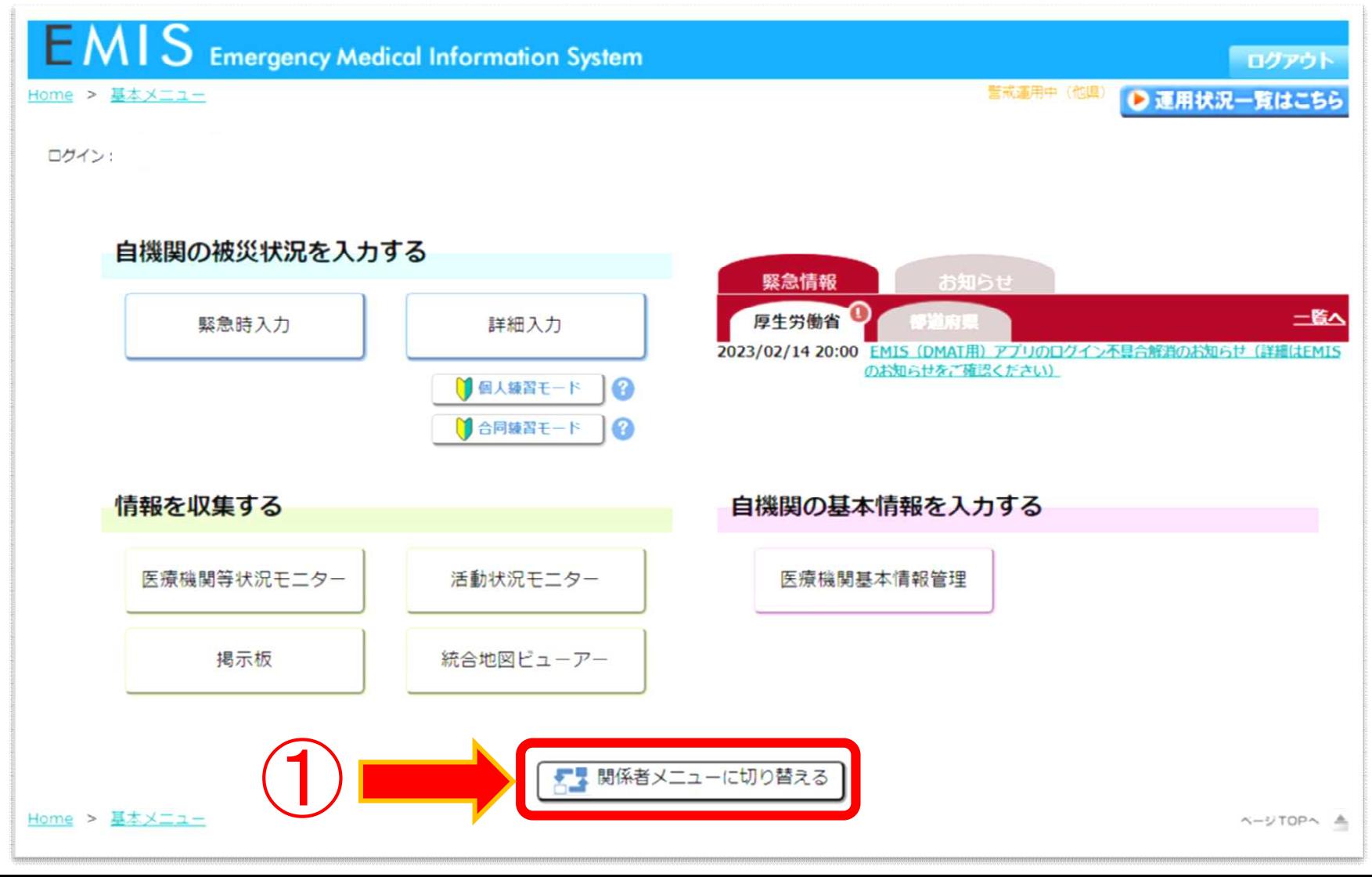

## 基礎情報の確認と入力

②

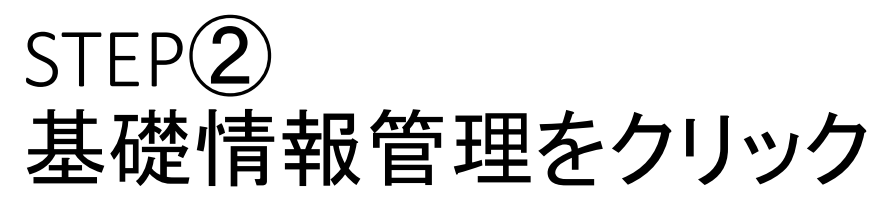

**EMIS** Emergency Medical Information System ログアウト 警戒運用中 (他県) Home > 関係者メニュー ● 運用状況一覧はこちら サイトマップ ログイン お知らせ 緊急情報 一覧へ 厚生労働省 日本名 10年11 2023/02/14 20:00 EMIS (DMAT用) アプリのログイン不具合解消のお知らせ (詳細はEMISのお知らせ をご確認ください) ्रत्।<br>अन्यन्त 太部活動 **MATTS** 練習管理 医痔機関 共通 医療機関等状況モニター 緊急時入力 詳細入力 統合地図ビューアー 医療機関基本情報表示 医療機関等状況モニター 活動状況モニター 医療機関情報検索 揭示板 ■個人練習モード  $\bullet$ 厚生労働省への緊急連絡 ■合同練習モード  $\bullet$ DMAT開連章 システム管理 基礎情報管理 医療機関基本情報管理

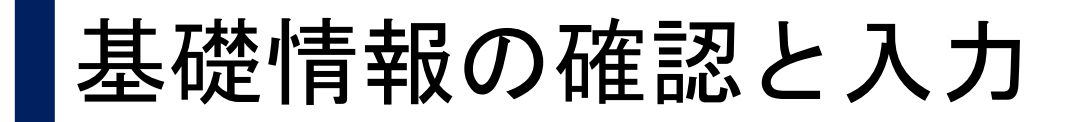

### STEP③ 基礎情報の確認

#### 基礎情報1タブは、自動入力の情報のため確認のみ。(GMIS、医療ネットしずおかと連動しています)

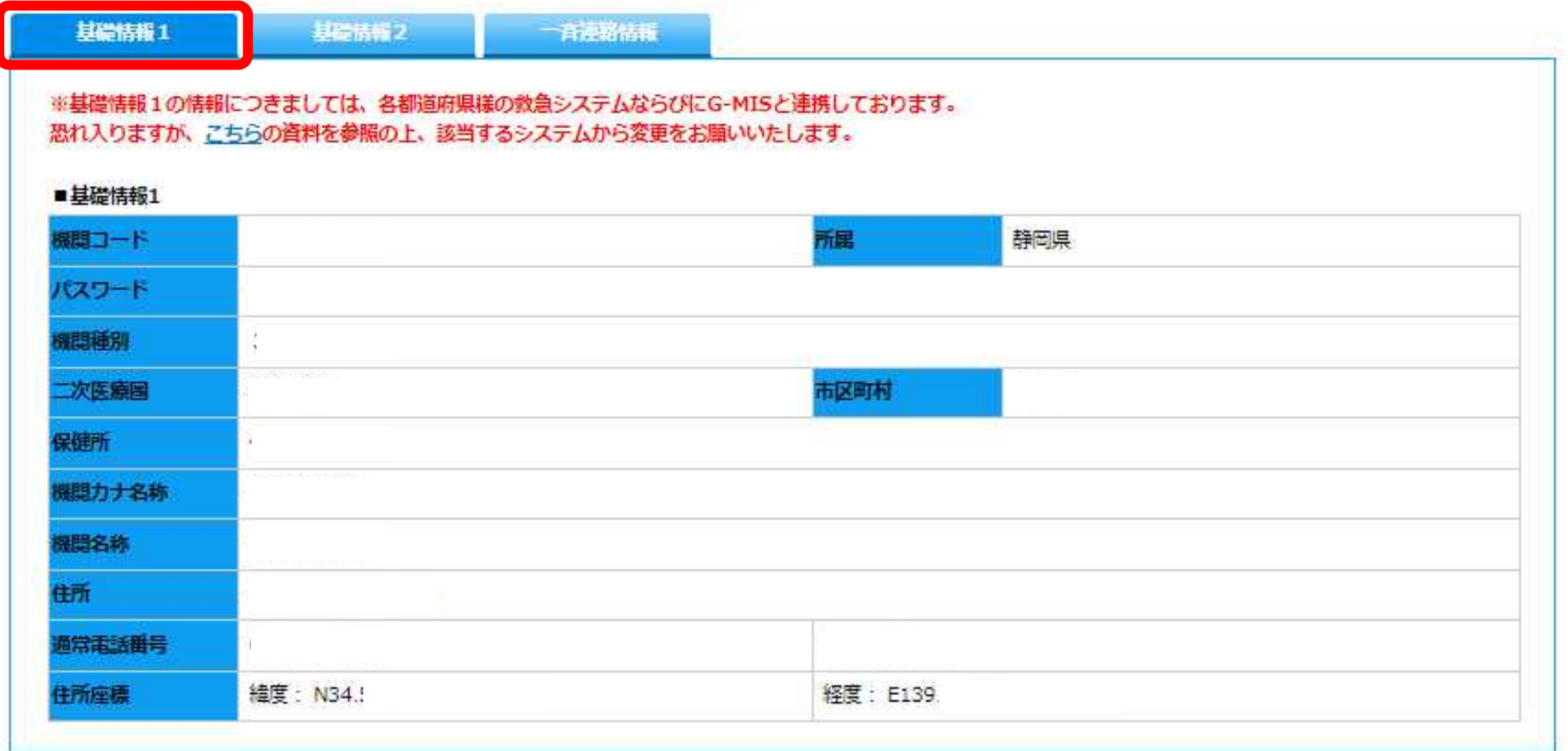

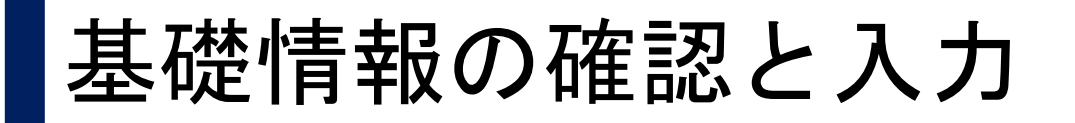

### STEP④ 基礎情報2の情報を更新

- 基礎情報2の タブをクリック
- 災害時に連絡可 能な携帯電話番 号を入力
- 更新ボタンを クリック

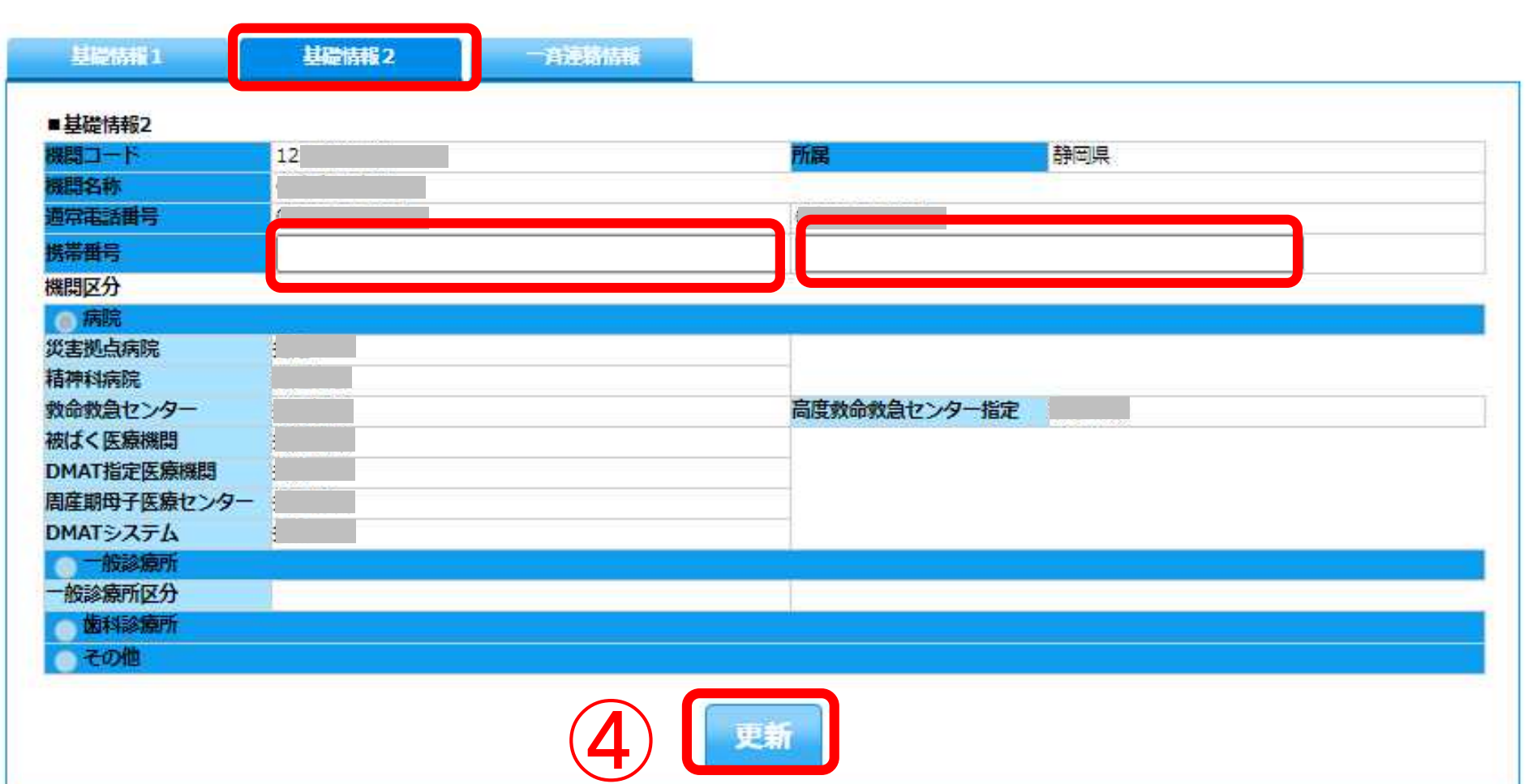

基礎情報の確認と入力

STEP⑤ 一斉連絡情報を入力

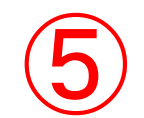

- 一斉連絡情報の タブをクリック
- 国、県からの一 斉連絡を受信す るためのアドレス とFAXを登録
- 複数登録が望ま しい
- 配信グループの 設定も可能

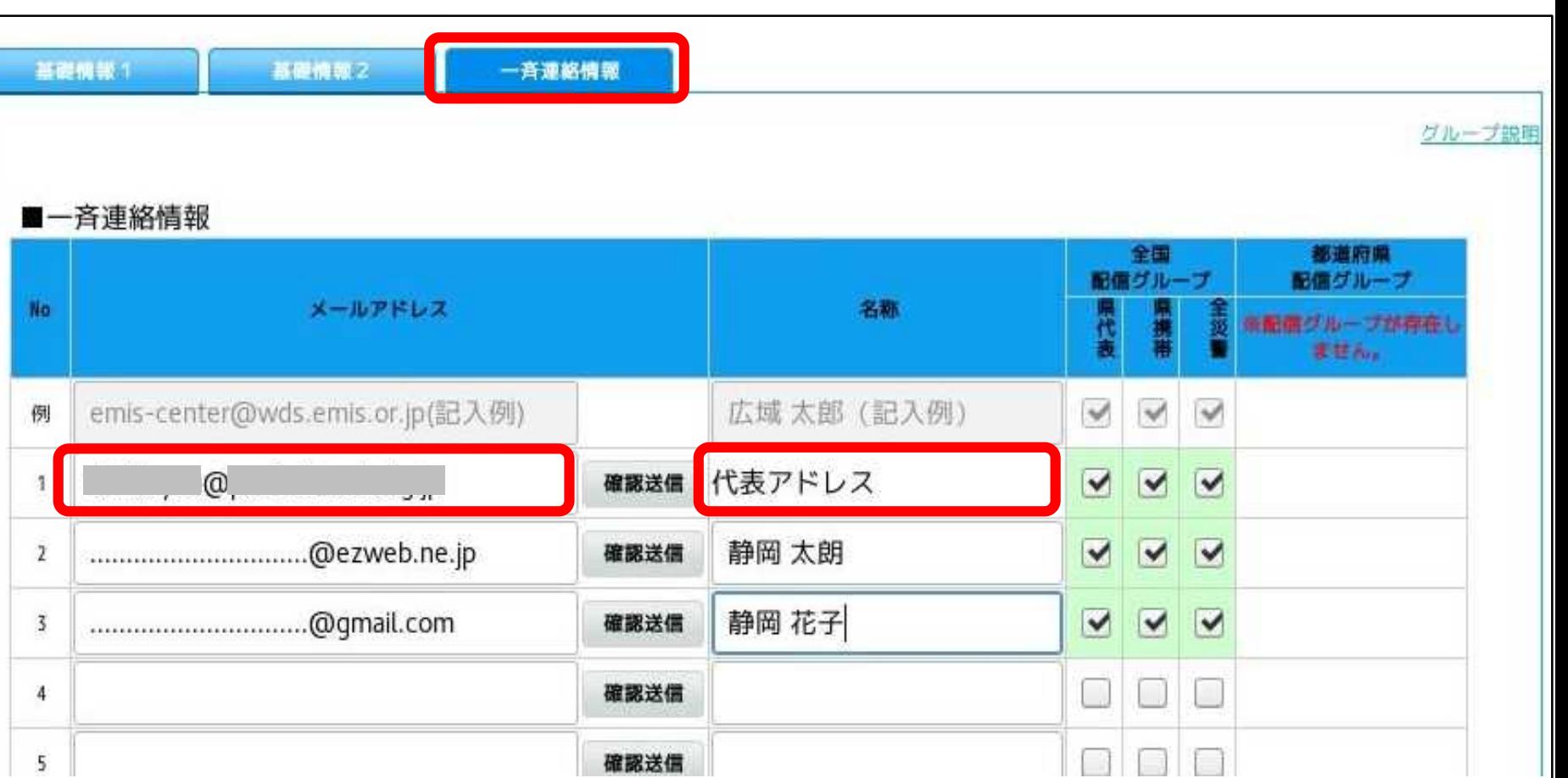

# 3. 医療機関情報管理 3-1基本情報の入力

• 施設の連絡先や、標榜科目、病床数など

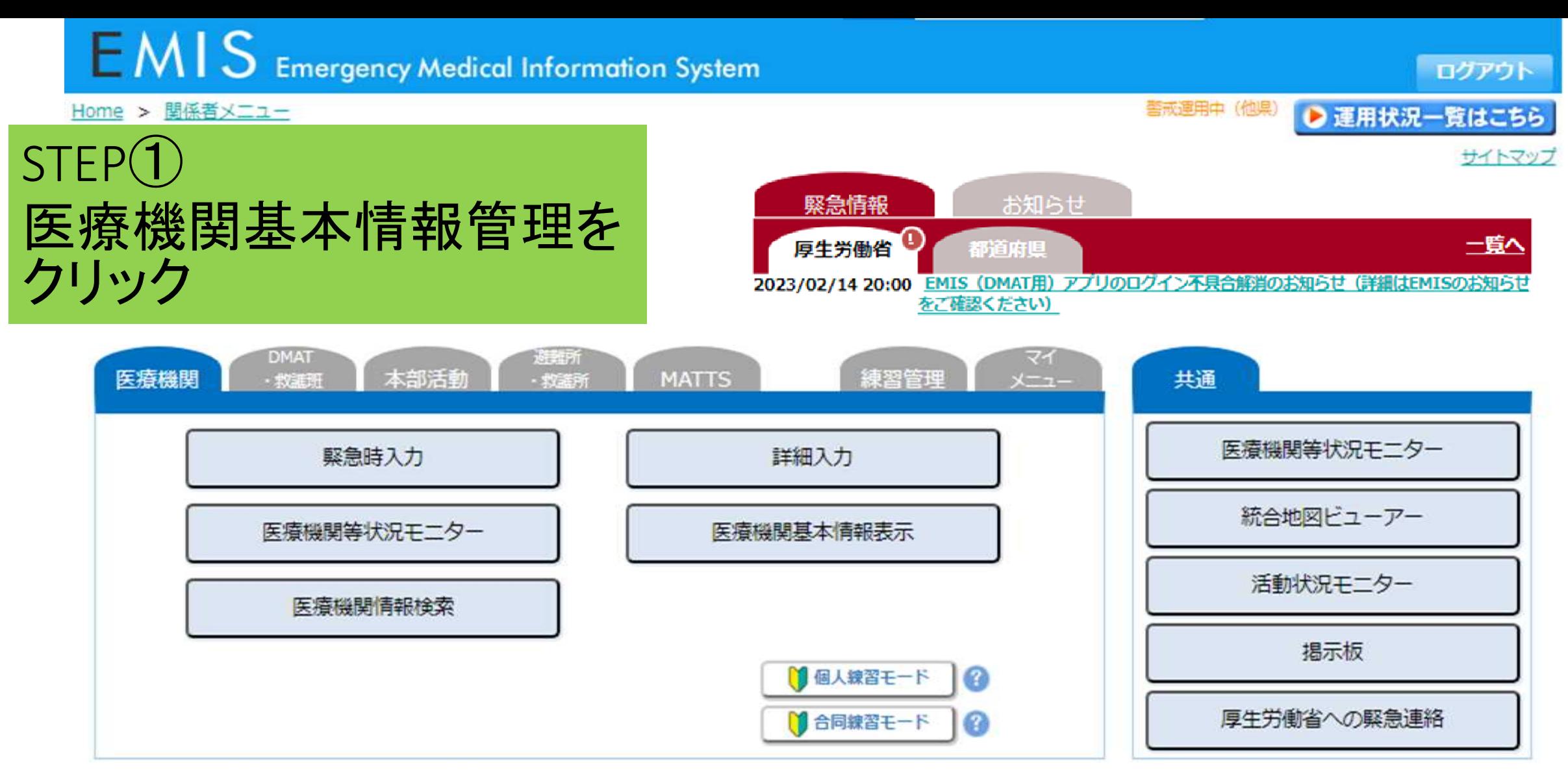

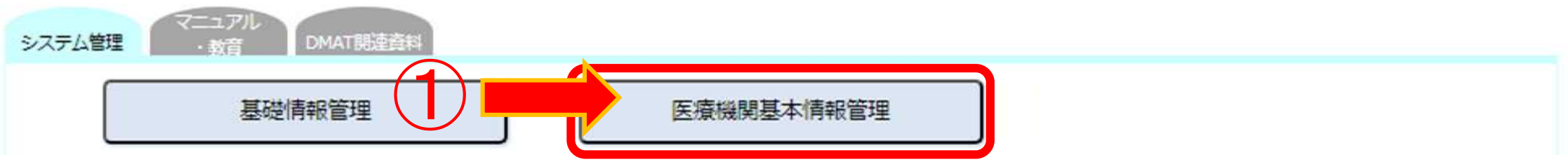

Home > 関係者メニュー > 医療機関基本情報管理

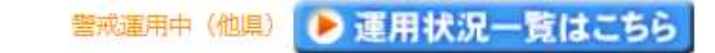

### STEP② 基本情報の項目を入力

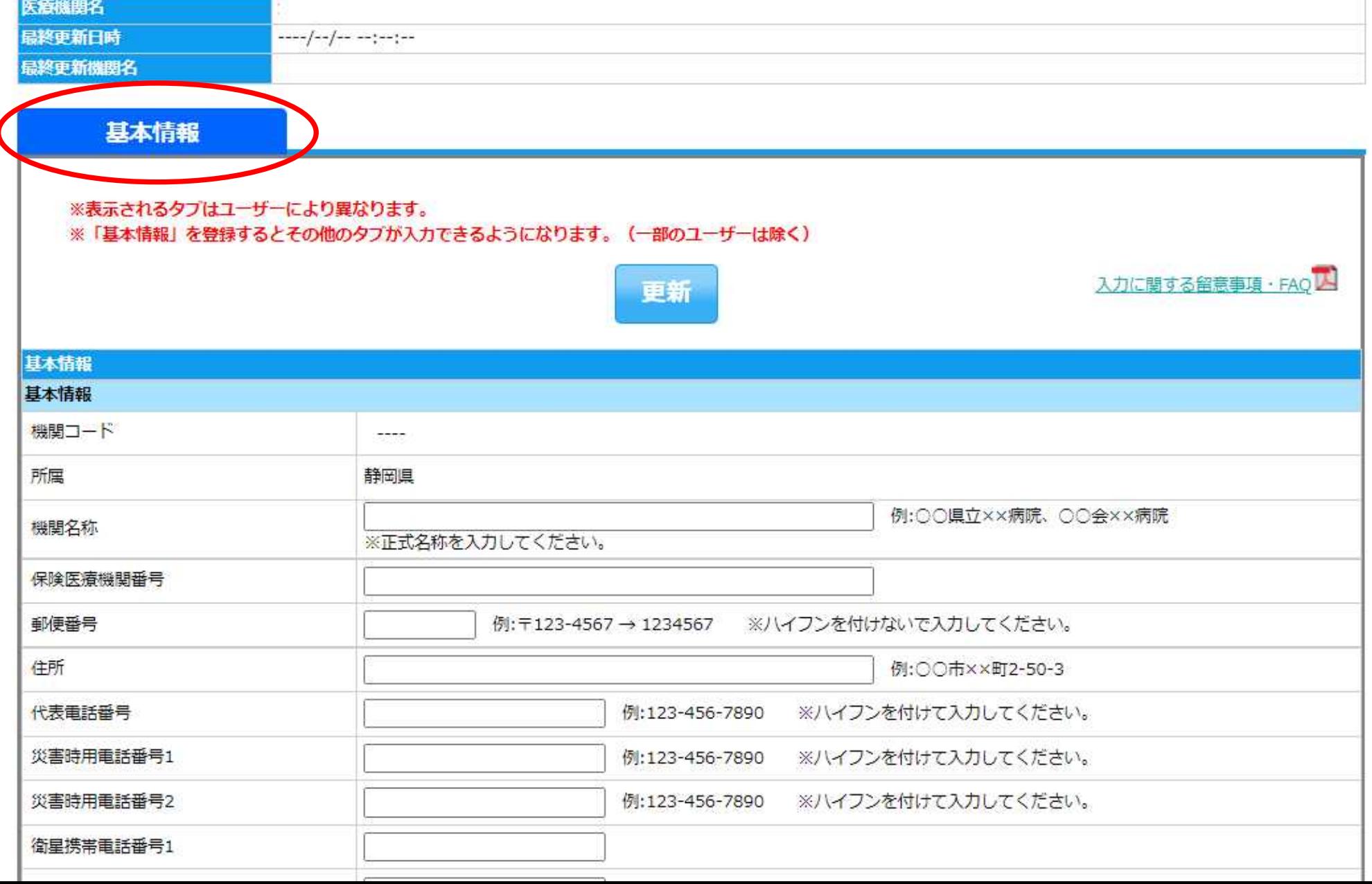

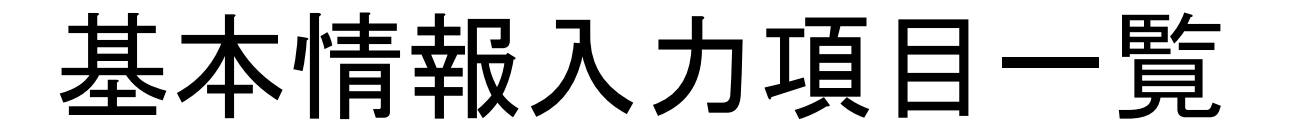

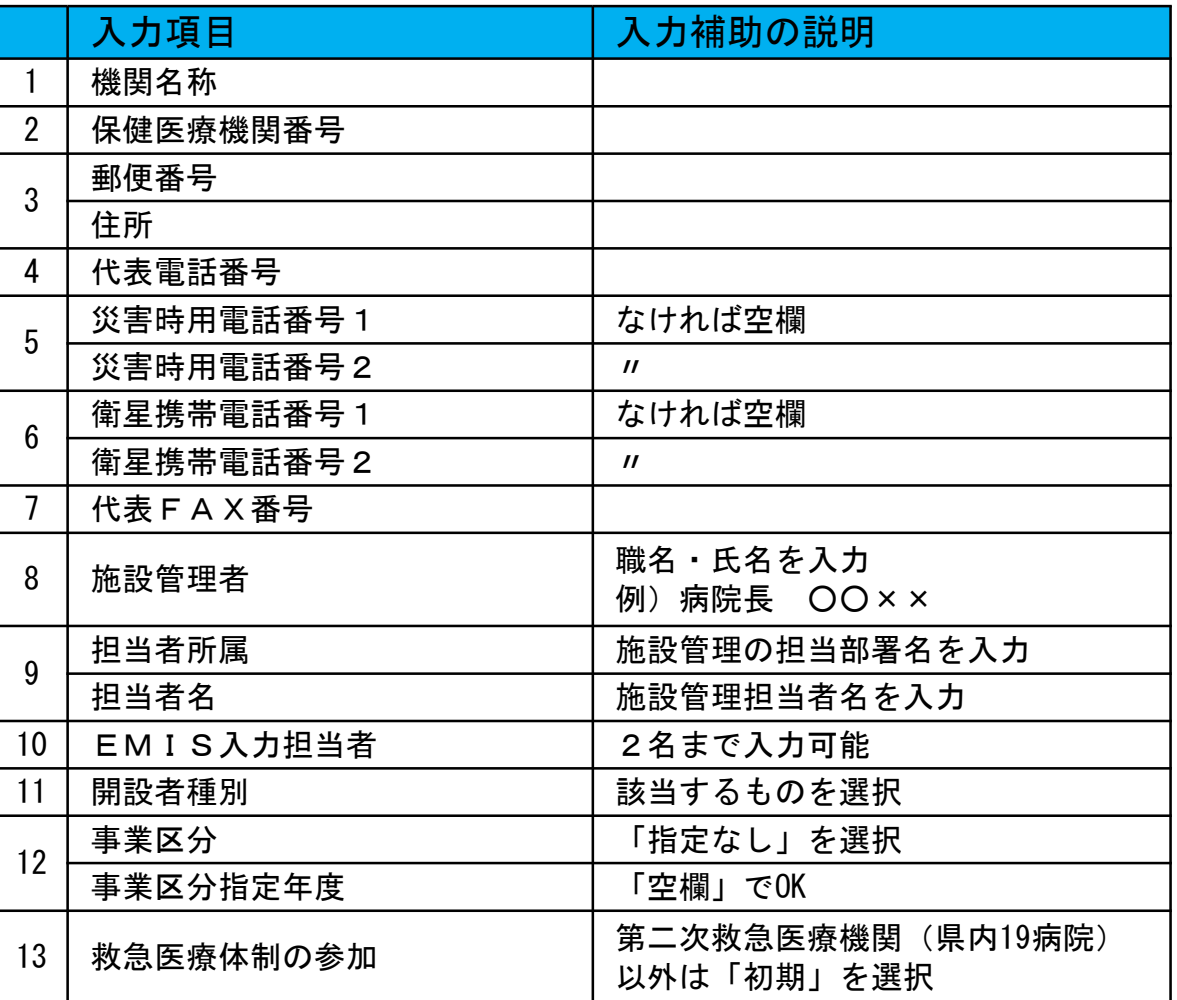

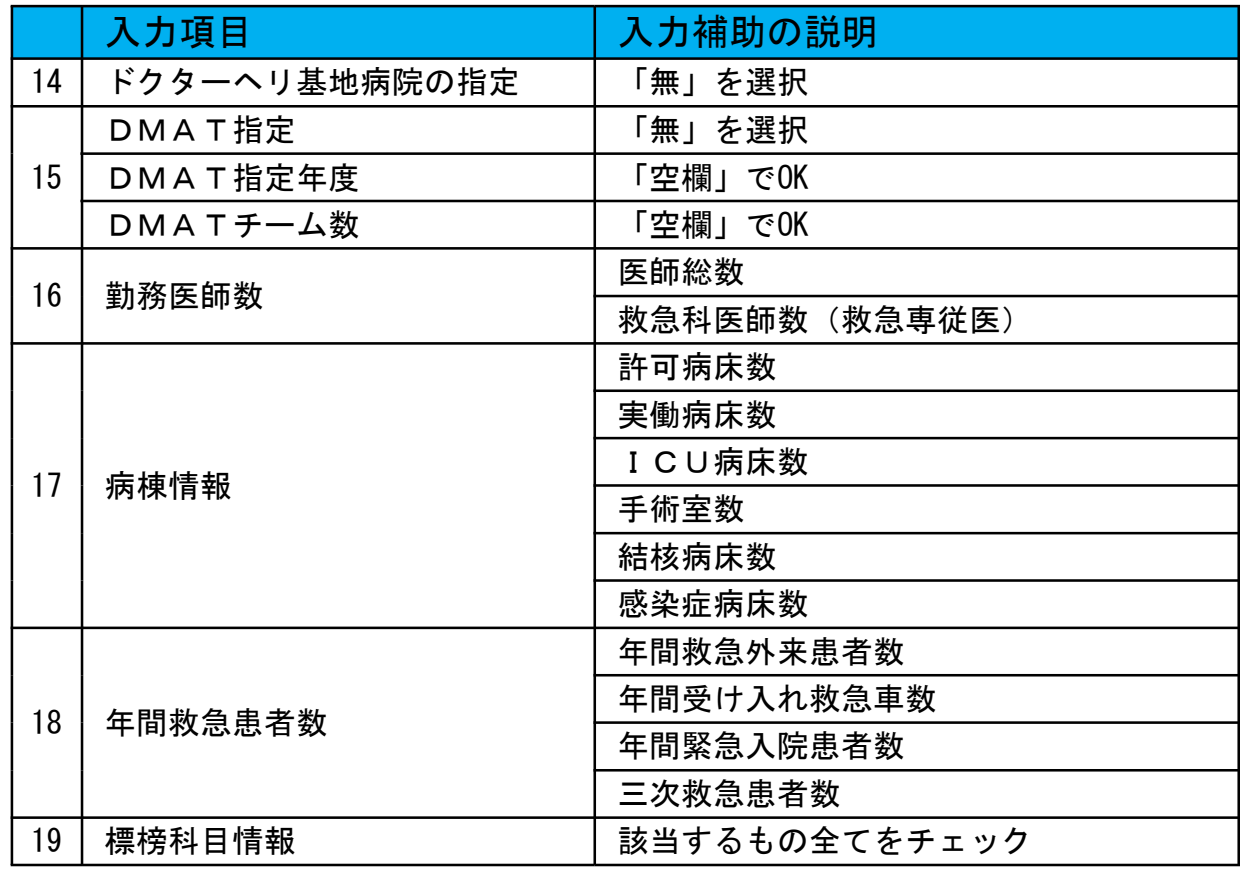

# 3. 医療機関情報管理 3-2施設情報の入力

- 施設の構造やライフライン関係の情報など
- 機能維持のために必要な情報

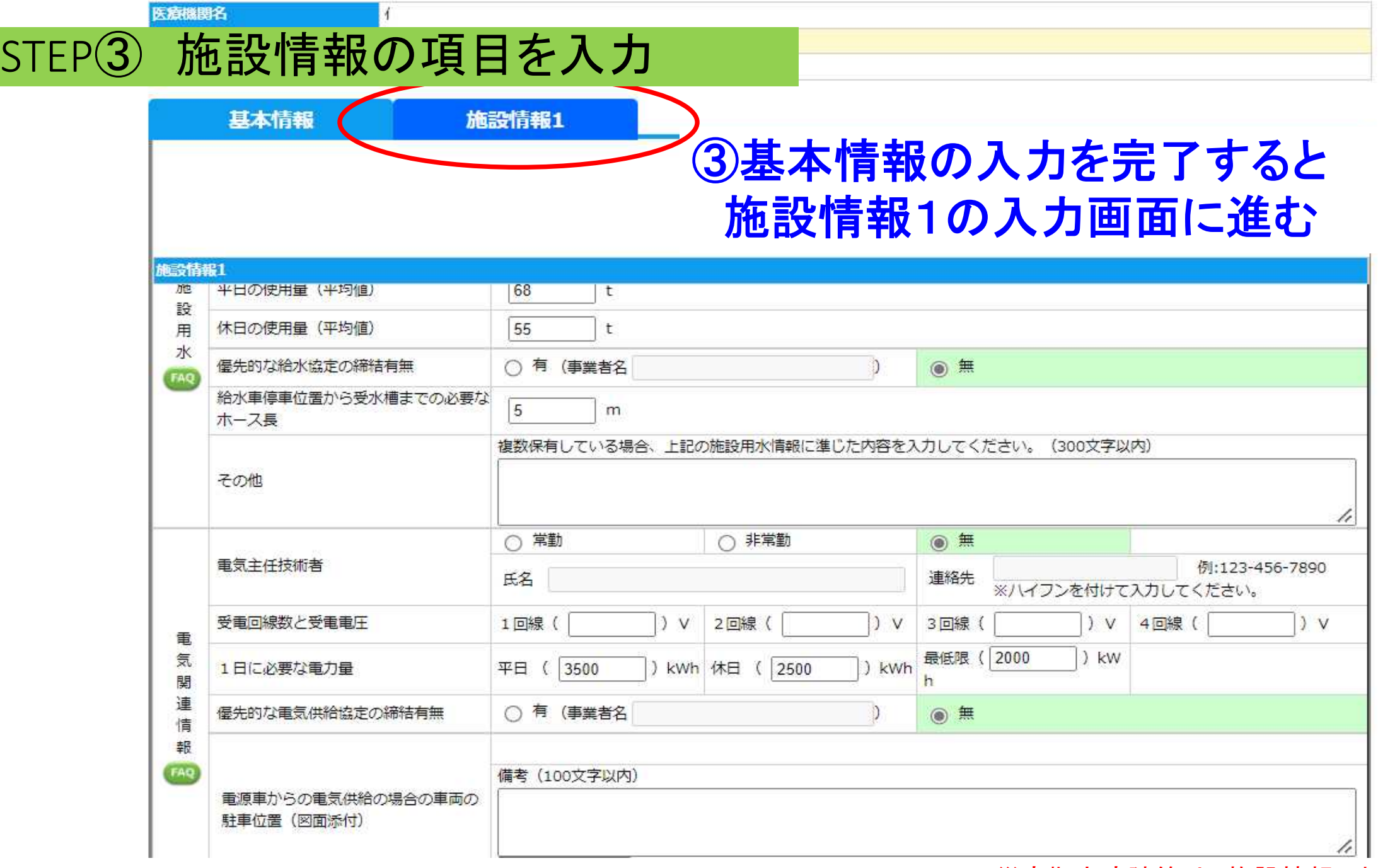

※災害拠点病院等は、施設情報3まで入力

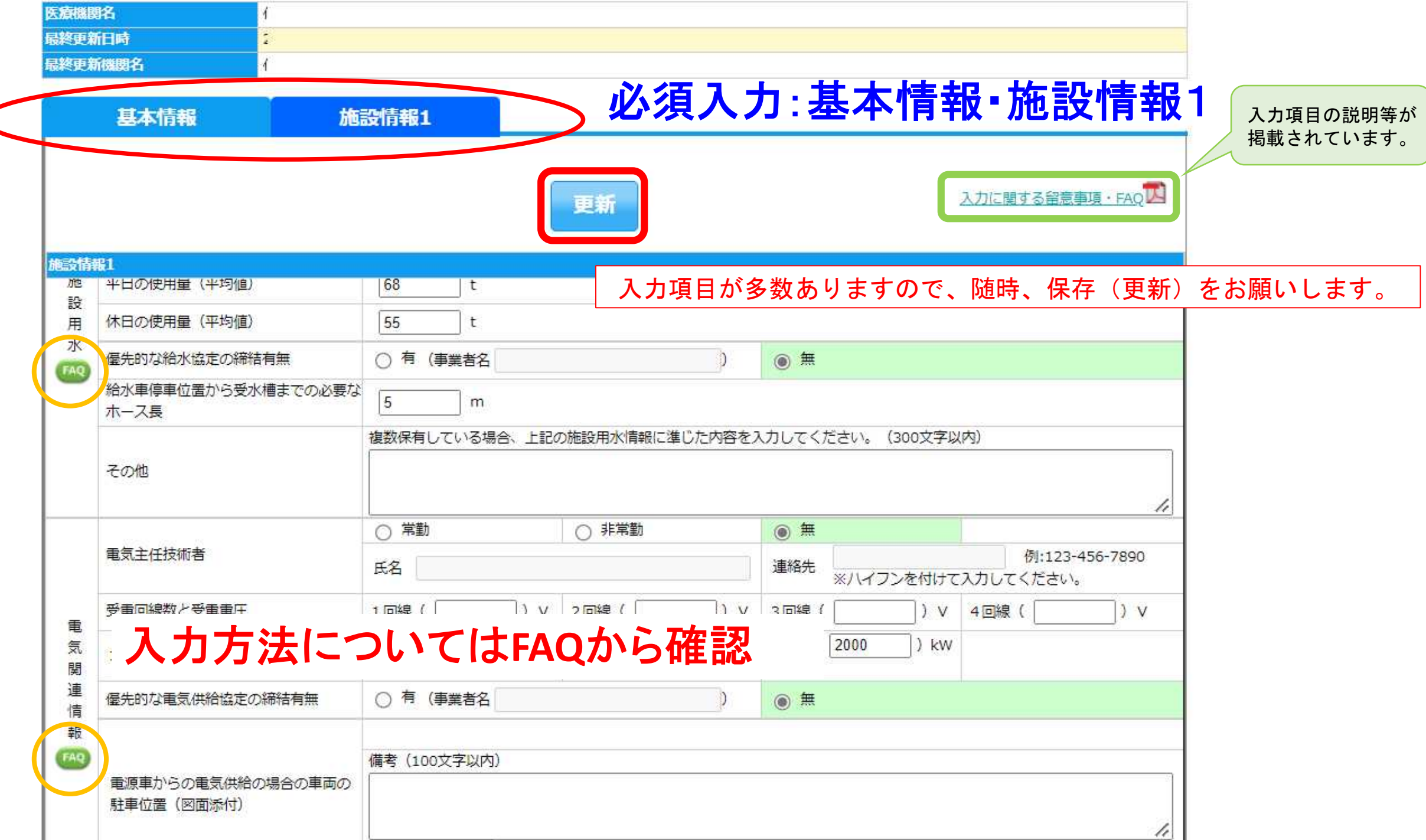

 $\blacktriangle$ 

## 施設情報の入力項目一覧

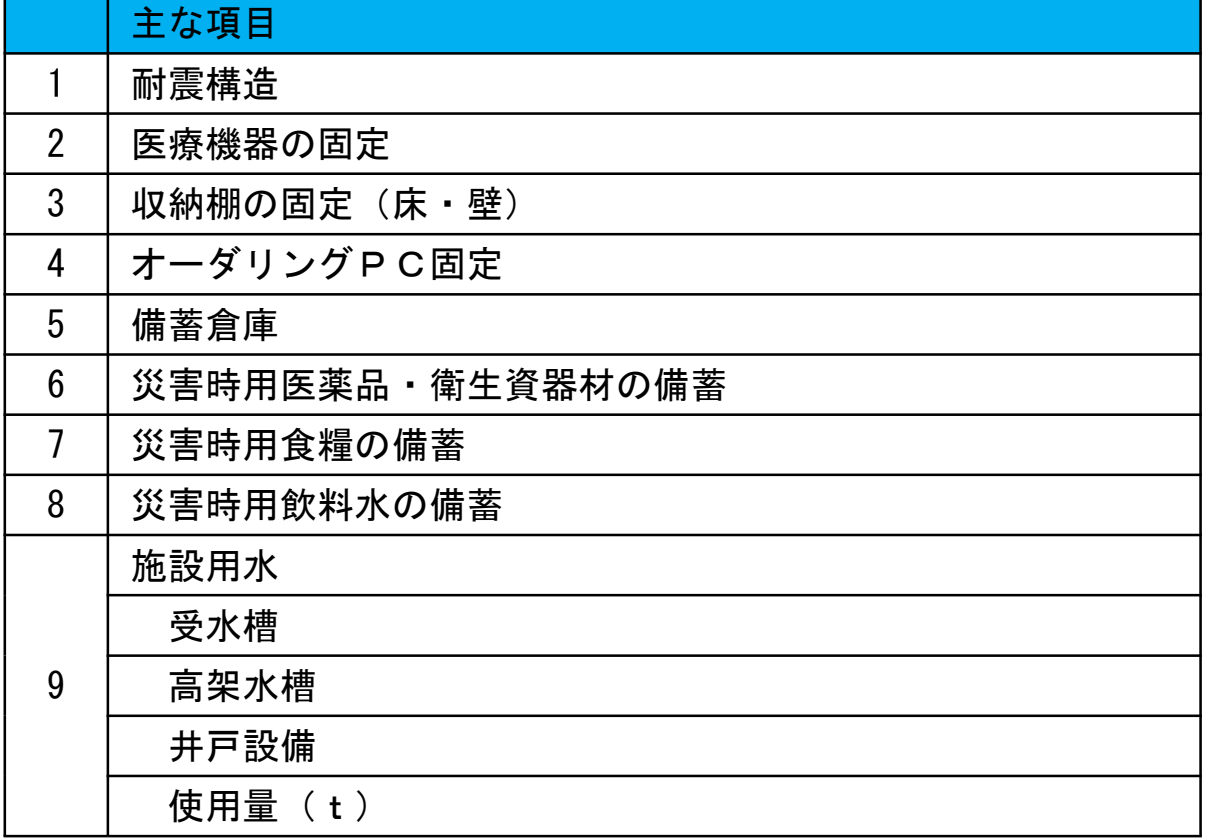

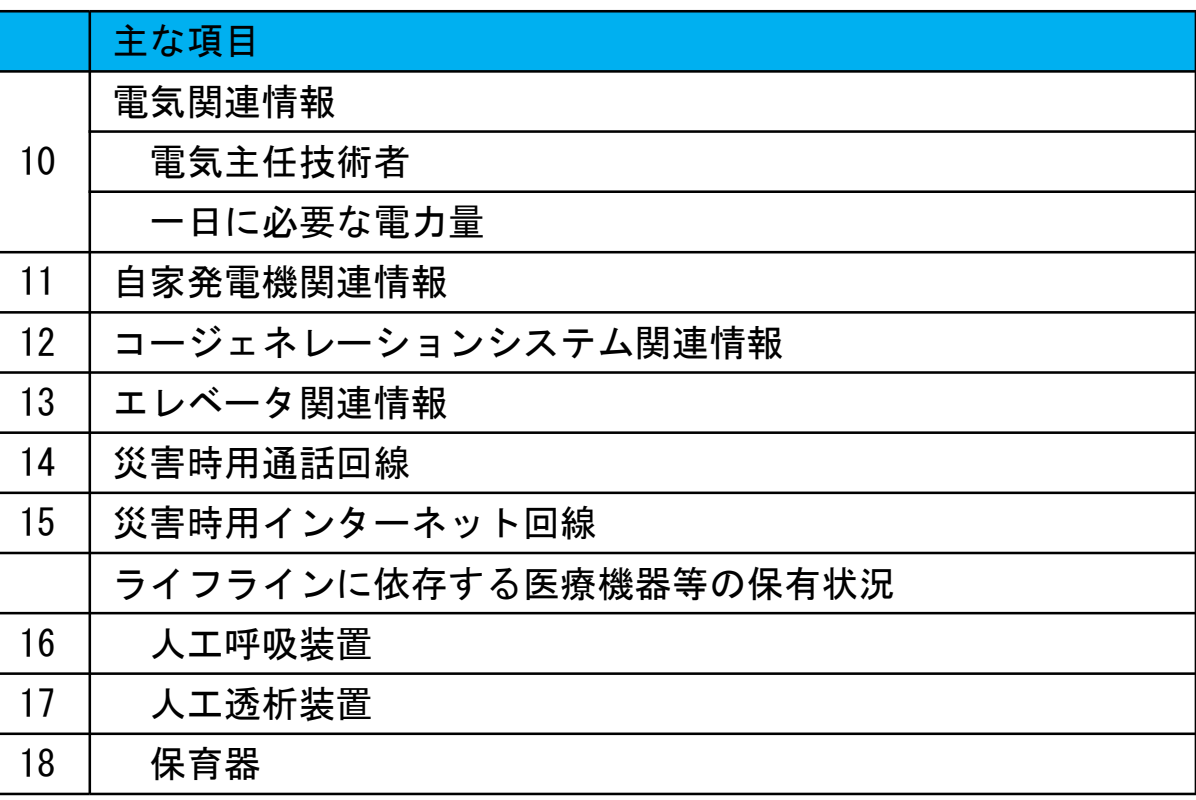

• 災害発生時に、被災病院を支援する際に、非常に重要な情報になりますので、お手数をおかけしますが、 各項目について、適切にご入力をお願いいたします。

## EMISログイン:機関コード、パスワード入力 関係者メニューへ切替 EMIS基礎情報管理【修正】方法

医療機関基本情報管理から修正

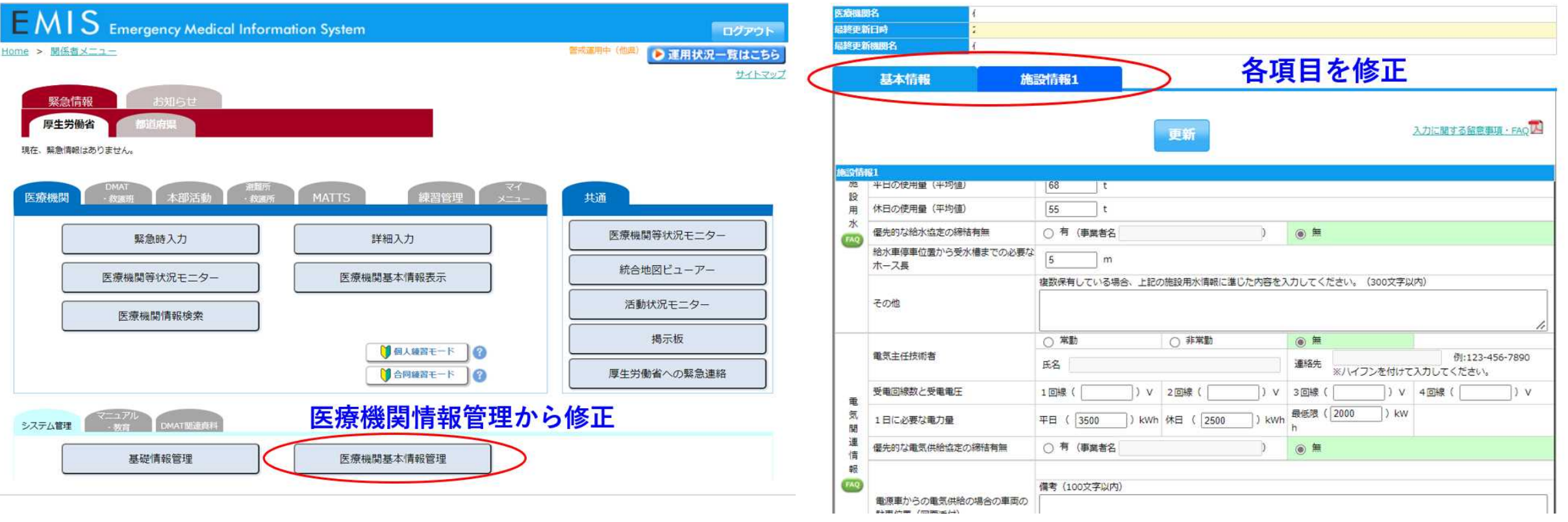

## 4.災害時の運用 4-1 緊急時入力

- 発災直後に入力
- 被災状況を中心として直ちに報告が必要な内容

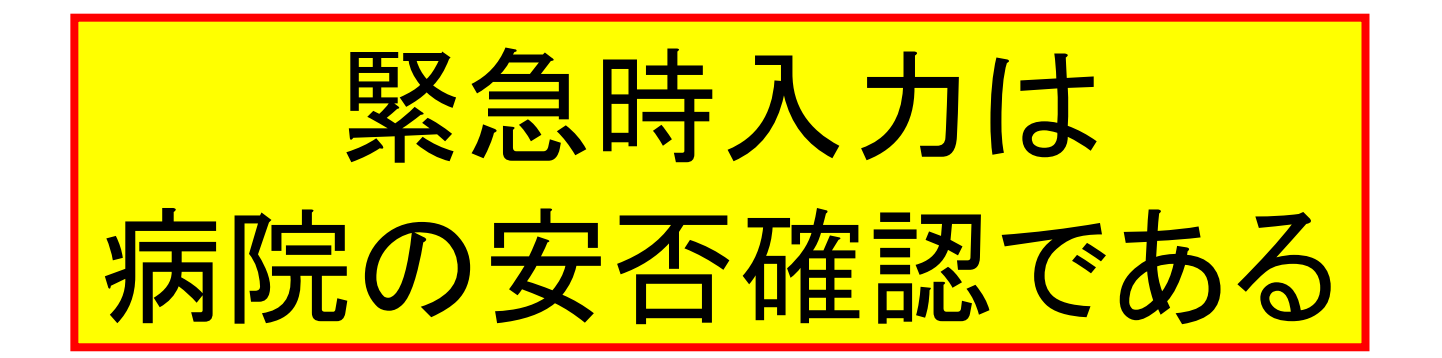

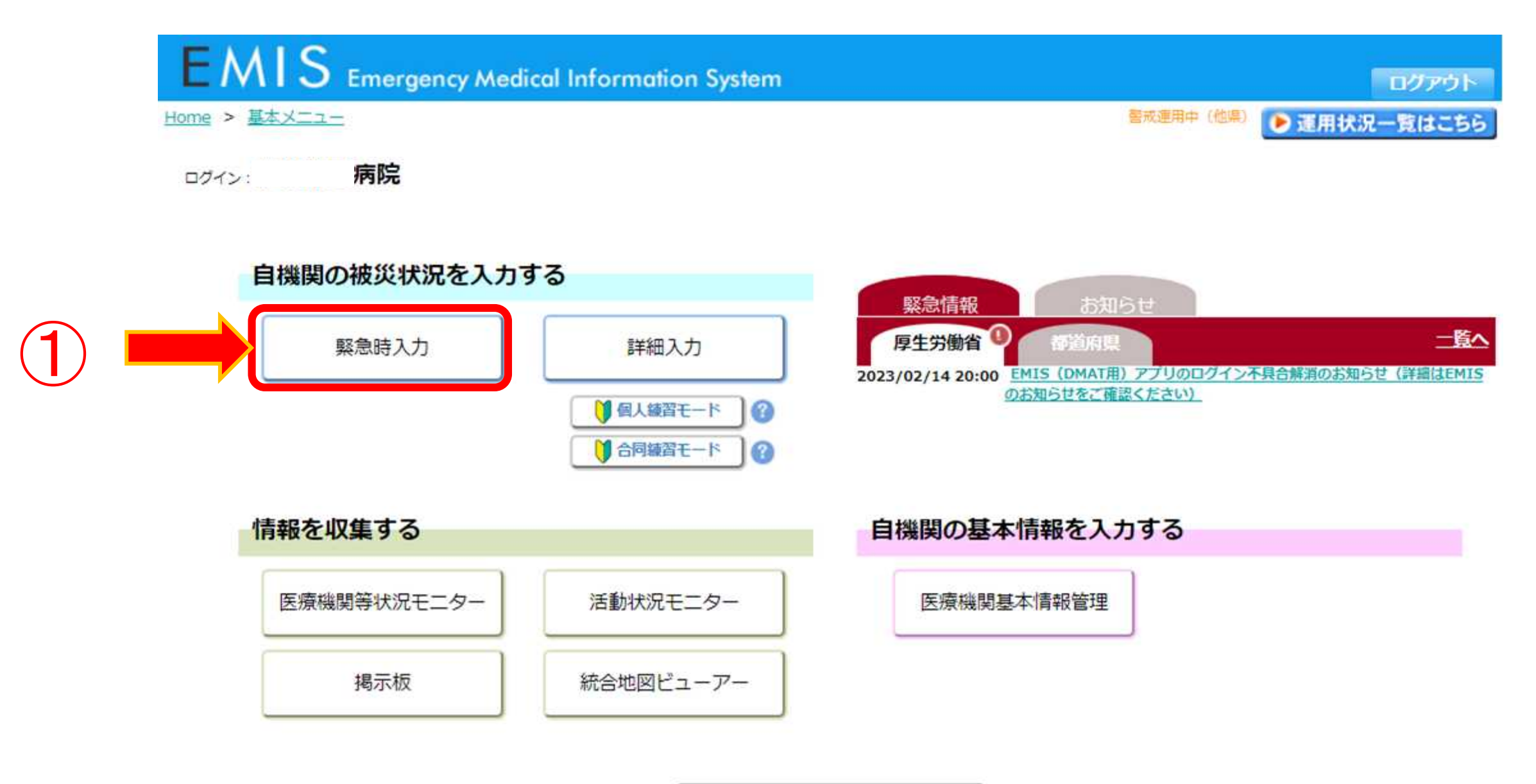

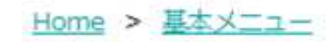

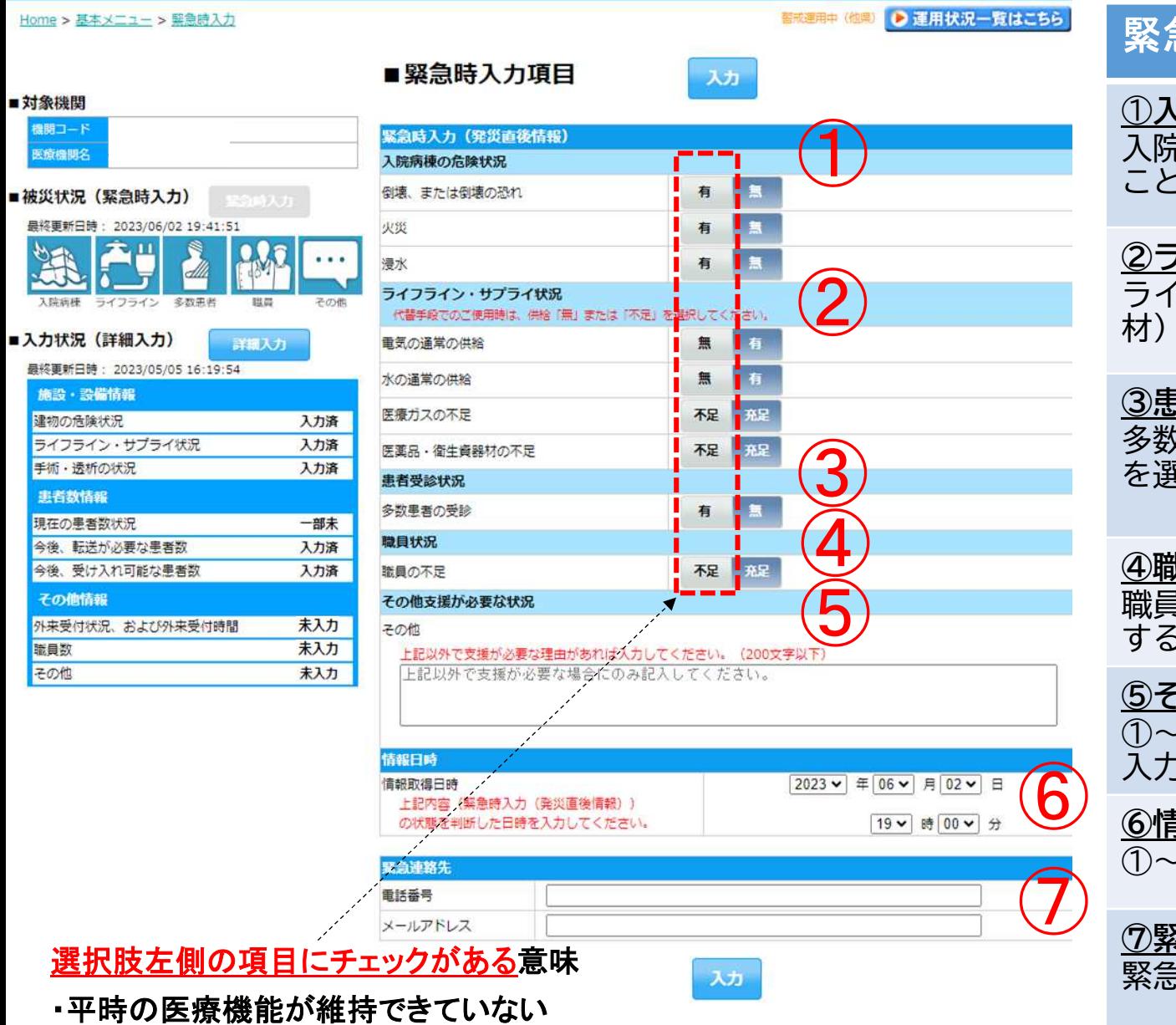

・支援が必要である

#### 緊急時入力項目

#### ①入院病棟の危険状況

入院病棟に関して、「倒壊又は倒壊の恐れ」「火災」 「浸水」がある ことで診療継続が困難な場合"有"を選択する。

#### ②ライフライン・サプライ状況

ライフライン・サプライ(電気、水、医療ガス、医薬品・衛生資器 材)における通常の供給が無い場合"無"または"不足"を選択する。

#### ③患者受診状況

多数患者の受診によってこれ以上患者の受け入れが困難な場合"有" を 選 択 す る 。

#### ④ 職 員 状 況

職員の不足によって診療や治療が行えない場合には、"不足"を選択 す る 。

#### <u> ⑤その他</u>

①~④以外の理由で支援が必要な場合にその他欄にテキストで理由の 入力を行う。

#### ⑥ 情 報 日 時

①~⑤の状況を把握した日時を入力する。

⑦ 緊 急 連 絡 先 緊急時の連絡先を入力する。

## ⑤その他支援が必要な状況

#### その他支援が必要な状況

その他

上記以外で支援が必要な理由があれば入力してください。(200文字以下)

上記以外で支援が必要な場合にのみ記入してください。

• 緊急時入力の項目で記載がある場合は全て『 要手配』と判断されるため要注意

①入院病棟の危機状況

②ライフライン・サプライ状況

③患者受診状況

④職員状況

以外で緊急で支援が必要な内容があれば入力してください。

• 緊急ではないが、特記事項がある場合は詳細入力(次頁以降)の「その他」欄に入力してください。

※特になし、被害ありません、でも入力されていると 要手配 となります。

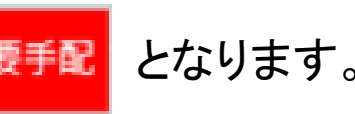

## 4.災害時の運用 4-2 詳細入力

• 医療機関の状況が概ね把握できた頃に施設の状況、発災後の診療実績 を入力

詳細入力は 病院の状況の発信である。 情報の精度:この情報を見れば、病院の状況が外からわかる

#### ログイン: **EMIS** Emergency Medical Information System ログアウト ●運用状況一覧はこちら Home > 基本メニュー > 詳細入力 留成運用中(他型) ■詳細入力項目 入力 ■対象機関 機関コード 1225301480 医胰糖酶名 伊東市民病院 建物の危険状況 2023  $\vee$  + 05  $\vee$  + 05  $\vee$  + ■ 15 ▼ 同 51 ▼ 現在日時反映  $\bigcirc$ ■被災状況 (緊急時入力) 撃急時入力 手術室 一般外来 最終更新日時: 2023/06/02 19:41:51 入院病棟 救急外来 有量 倒壊、または倒壊の恐れ 有 有 **ISSUED** 有口 火災 有口 ライフライン 多数患者 联商 ■入力状況 (詳細入力) 有日 有口 浸水 有国 有限 最終更新日時: 2023/05/05 16:19:54 その他 ※具体的に状況を入力してください。(200文字以内) 施設·設備情報 建物の危険状況 入力済 ライフライン・サプライ状況 入力済 手術·透析の状況 入力済 患者数情報 ライフライン・サプライ状況 2023  $\vee$   $\frac{1}{10}$  05  $\vee$   $\frac{1}{10}$  05  $\vee$ ■ 15 V H 51 V 現在日時反映 現在の患者数状況 一部末 今後、転送が必要な患者数 入力済 電気の 残り WB 18 2802 不可 発電機使用中 今後、受け入れ可能な患者数 入力済 使用状况  $\bigcirc$ 水道の その他情報 残り #8 18 28WE 林溪  $H$  mass meth 腔水 · 绘水射店中 使用状况 外来受付状況、および外来受付時間 入力済 医療ガスの 職員数 入力済 枯渇 供給の見込無し 偶論の見込有り 残り **FB** 18 28W.b 使用状况 その他 未入力 有口 配管破損 食糧の 残り 枯渇 偏素で対応中 通常の供給 年日 1日 2日以上 使用状况 医薬品の 残り #8 18 28W.E 枯渇 備蓄で対応中 通常の供給 使用状況 不足している医薬品 ※具体的に不足している医薬品を入力してください。(200文字以内)

不可可

寝台用 エレベーター稼働

#### 詳細入力項目

#### ①施設の倒壊、または破損の恐れの有無

医療機関の施設の「倒壊又は、破損の恐れ」「火災」「浸水」 状況について有無を選択する。その他には、上記以外の 危険状況を入力する。

#### ②ライフライン・サプライ状況

現在のライフライン・サプライの状況を個別に選択する。 不足の医薬品欄には、不足している医薬品名を入力する。

#### 項目毎に情報を取得した日時を入力 定期的な更新を実施

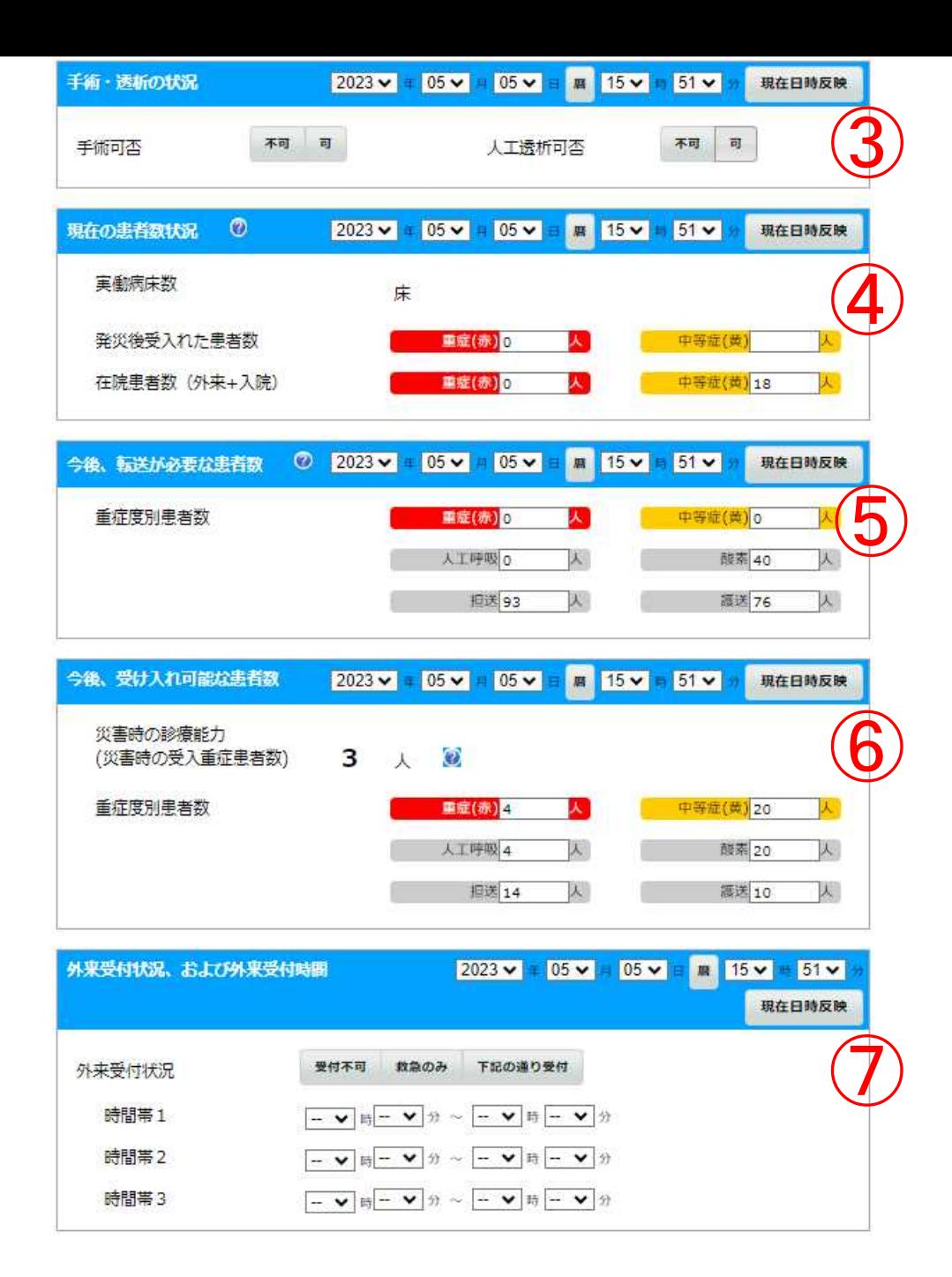

#### 詳細入力項目

#### ③医療機関の機能

現在の医療機関の機能の状況を個別に選択する。(手術、透析可否)

#### ④現在の患者数状況

「発災後、受け入れた患者数の異計を入 力する。

「在院患者数」には、受け入れた患者数を含めた、外来と入院患者の総数 を入力する。

#### ⑤今後、転送が必要な患者数

入院患者を含めた在院患者のうち、転送が必要な患者数を入力する。人 工呼吸/酸素が必要な患者数、担送/護送者数を入力することで、どの ような患者の転送が必要かを発信する。

#### ⑥今後、受け入れ可能な患者数

今後、受け入れが可能な患者数を入力する。人工呼吸/酸素が必要な患 者数、担送/護送者数を入力することで、どのような患者の受け入れが 可能かを発信する。

#### ⑦外来受付状況、受付時間

外来受付の状況を入力する。

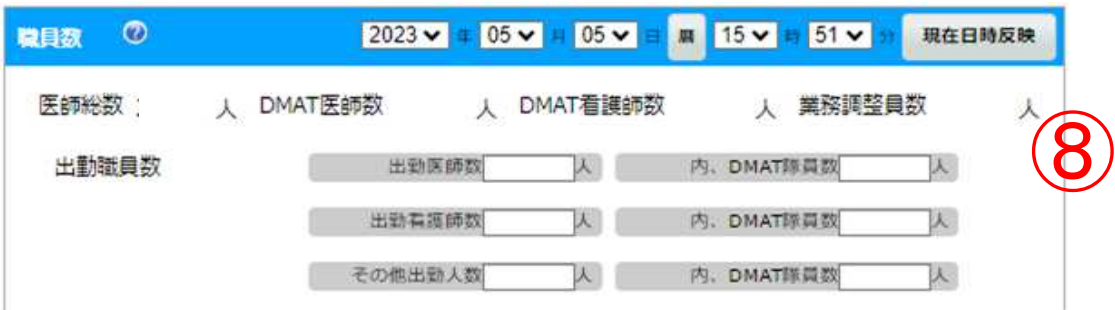

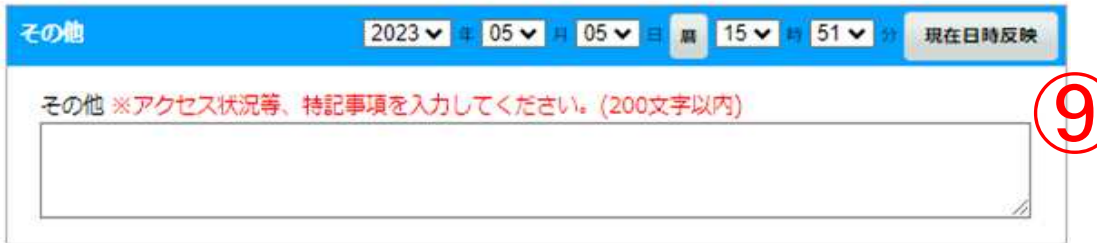

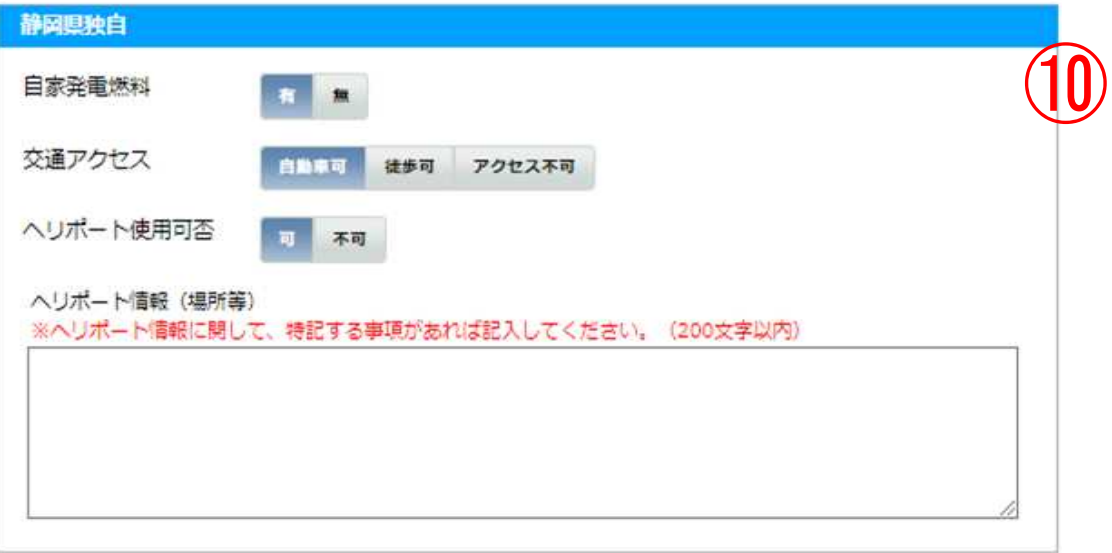

#### 詳細入力項目

#### ⑧職員数

現在の医療機関に出勤している職員数を入力する。

#### ⑨その他

その他、①~⑧以外の特記する事項(自医療機関周辺のアクセス状況等) をテキスト入力する。

#### ⑩静岡県独自

静岡県独自項目で、自家発燃料、施設へのアクセス、ヘリポートの状 況を入力する

入力

## EMIS(医療機関用)アプリ

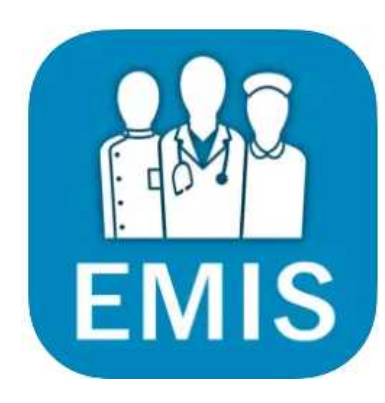

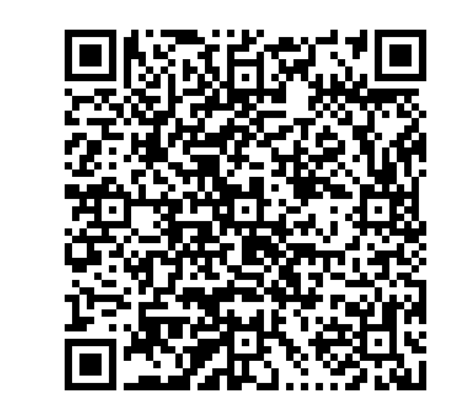

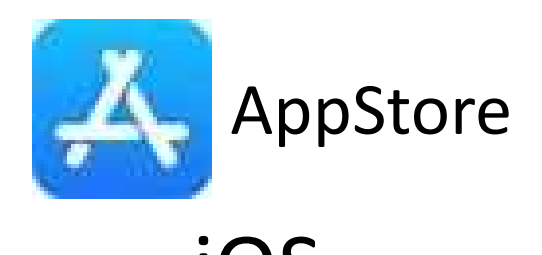

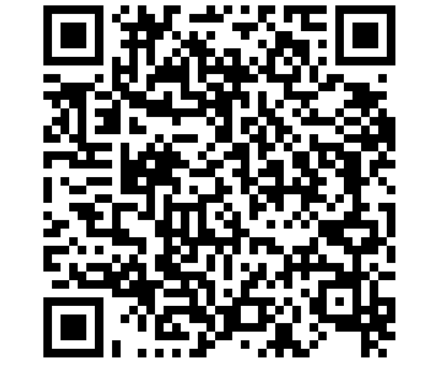

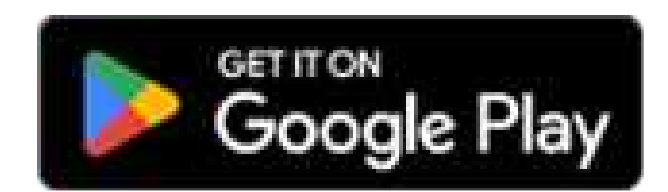

iOS Android

スマホのアプリからも緊急時入力、詳細入力が可能になります。 また、設定によりEMISのモードが切り替わった際に通知を受け取れます。

## 2018年7月 西日本豪雨災害

## 被災情報入力滞り、給水車手配遅れる 昨年の西日本豪雨

每日新聞 2019年1月5日 13時01分 (最終更新 1月5日 13時16分)

#### EMISの仕組み

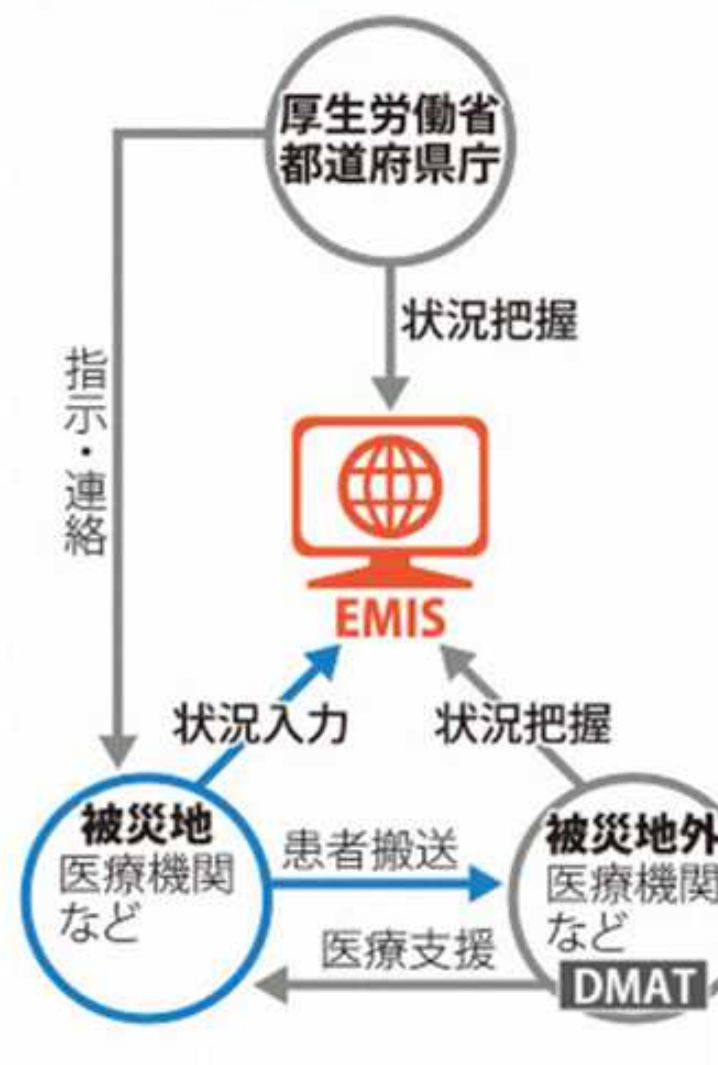

昨年7月の西日本豪雨で被災した広島県で、 医療機関の被災状況を共有する厚生労働省の 広域災害救急医療情報システム「EMIS」(イ ーミス)への情報入力が当時の混乱で滞り、 断水などの把握が遅れたことが県などへの取 材で分かった。発生2日後でも各医療機関の入 力率は約2割にとどまり、給水支援などが後手 に回った。国はEMISで必要な情報を十分把握 できなかったとして、入力の訓練強化や項目 の追加などについて検討を始めた。

### 自分を守るため 患者を守るため 自分の施設を守るため 一人でも多くの命を救うため、そして地域医療を守るため

### 物資や人員の支援を受ける必要がある 診療を継続するために、病院の状況を 行政や災害拠点病院に伝える必要がある

EMISへの入力で情報発信と共有を

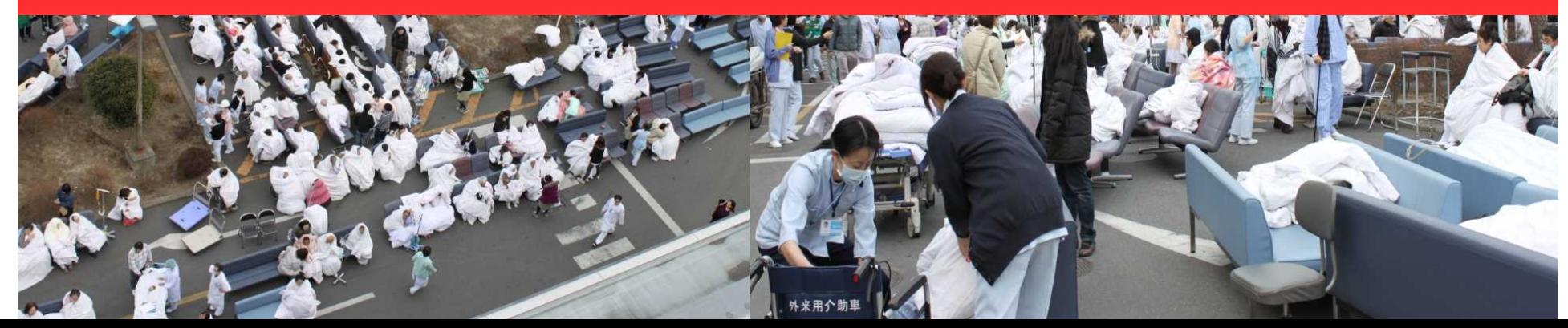

最後に

- 診療所は「かかりつけ医」として地域医療の要
- 地域医療の復興の過程でも大きな役割を担っている
- 各施設のEMIS入力によりバックアップ体制の構築が出来る
- 地元医師会、JMATと協力して診療所支援は行われる
- 災害時の情報発信のツールとして平時からのEMISの活用にご協力 お願いします。

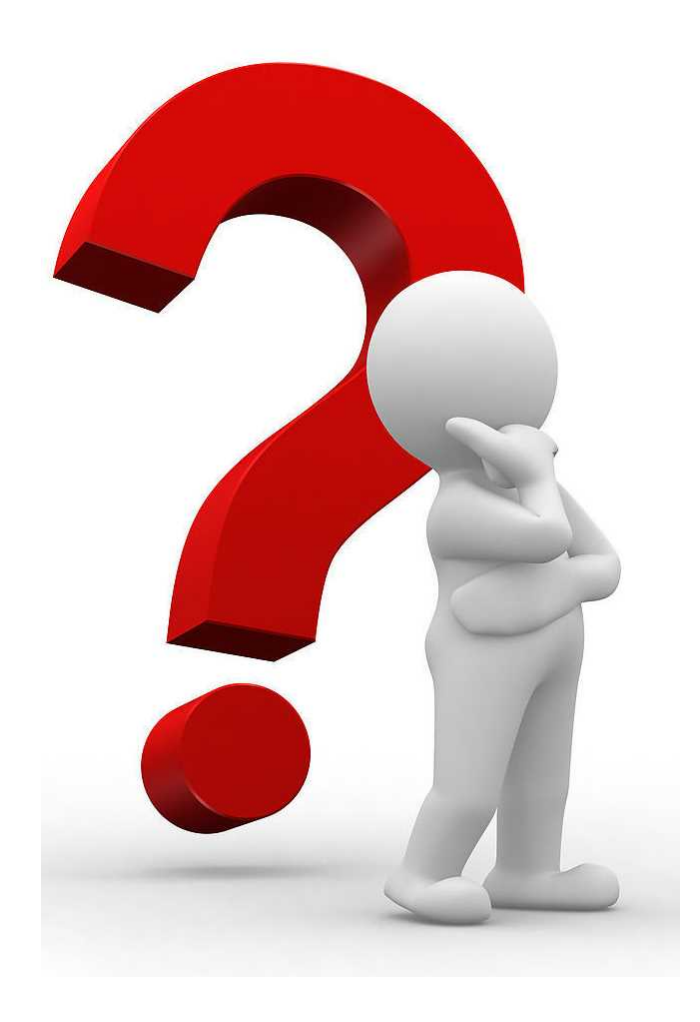